# Harmony GK-Benutzerhandbuch

10/2019

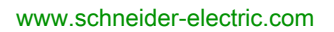

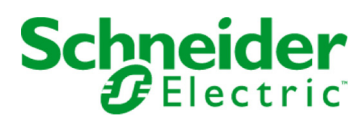

Die Informationen in der vorliegenden Dokumentation enthalten allgemeine Beschreibungen und/oder technische Leistungsmerkmale der hier erwähnten Produkte. Diese Dokumentation dient keinesfalls als Ersatz für die Ermittlung der Eignung oder Verlässlichkeit dieser Produkte für bestimmte Verwendungsbereiche des Benutzers und darf nicht zu diesem Zweck verwendet werden. Jeder Benutzer oder Integrator ist verpflichtet, angemessene und vollständige Risikoanalysen, Bewertungen und Tests der Produkte im Hinblick auf deren jeweils spezifischen Verwendungszweck vorzunehmen. Weder Schneider Electric noch deren Tochtergesellschaften oder verbundene Unternehmen sind für einen Missbrauch der Informationen in der vorliegenden Dokumentation verantwortlich oder können diesbezüglich haftbar gemacht werden. Verbesserungs- und Änderungsvorschlage sowie Hinweise auf angetroffene Fehler werden jederzeit gern entgegengenommen.

Sie erklären, dass Sie ohne schriftliche Genehmigung von Schneider Electric dieses Dokument weder ganz noch teilweise auf beliebigen Medien reproduzieren werden, ausgenommen zur Verwendung für persönliche nichtkommerzielle Zwecke. Darüber hinaus erklären Sie, dass Sie keine Hypertext-Links zu diesem Dokument oder seinem Inhalt einrichten werden. Schneider Electric gewährt keine Berechtigung oder Lizenz für die persönliche und nichtkommerzielle Verwendung dieses Dokument oder seines Inhalts, ausgenommen die nichtexklusive Lizenz zur Nutzung als Referenz. Das Handbuch wird hierfür "wie besehen" bereitgestellt, die Nutzung erfolgt auf eigene Gefahr. Alle weiteren Rechte sind vorbehalten.

Bei der Montage und Verwendung dieses Produkts sind alle zutreffenden staatlichen, landesspezifischen, regionalen und lokalen Sicherheitsbestimmungen zu beachten. Aus Sicherheitsgründen und um die Übereinstimmung mit dokumentierten Systemdaten besser zu gewährleisten, sollten Reparaturen an Komponenten nur vom Hersteller vorgenommen werden.

Beim Einsatz von Geräten für Anwendungen mit technischen Sicherheitsanforderungen sind die relevanten Anweisungen zu beachten.

Die Verwendung anderer Software als der Schneider Electric-eigenen bzw. einer von Schneider Electric genehmigten Software in Verbindung mit den Hardwareprodukten von Schneider Electric kann Körperverletzung, Schäden oder einen fehlerhaften Betrieb zur Folge haben.

Die Nichtbeachtung dieser Informationen kann Verletzungen oder Materialschäden zur Folge haben!

© 2019 Schneider Electric. Alle Rechte vorbehalten.

# Inhaltsverzeichnis

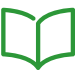

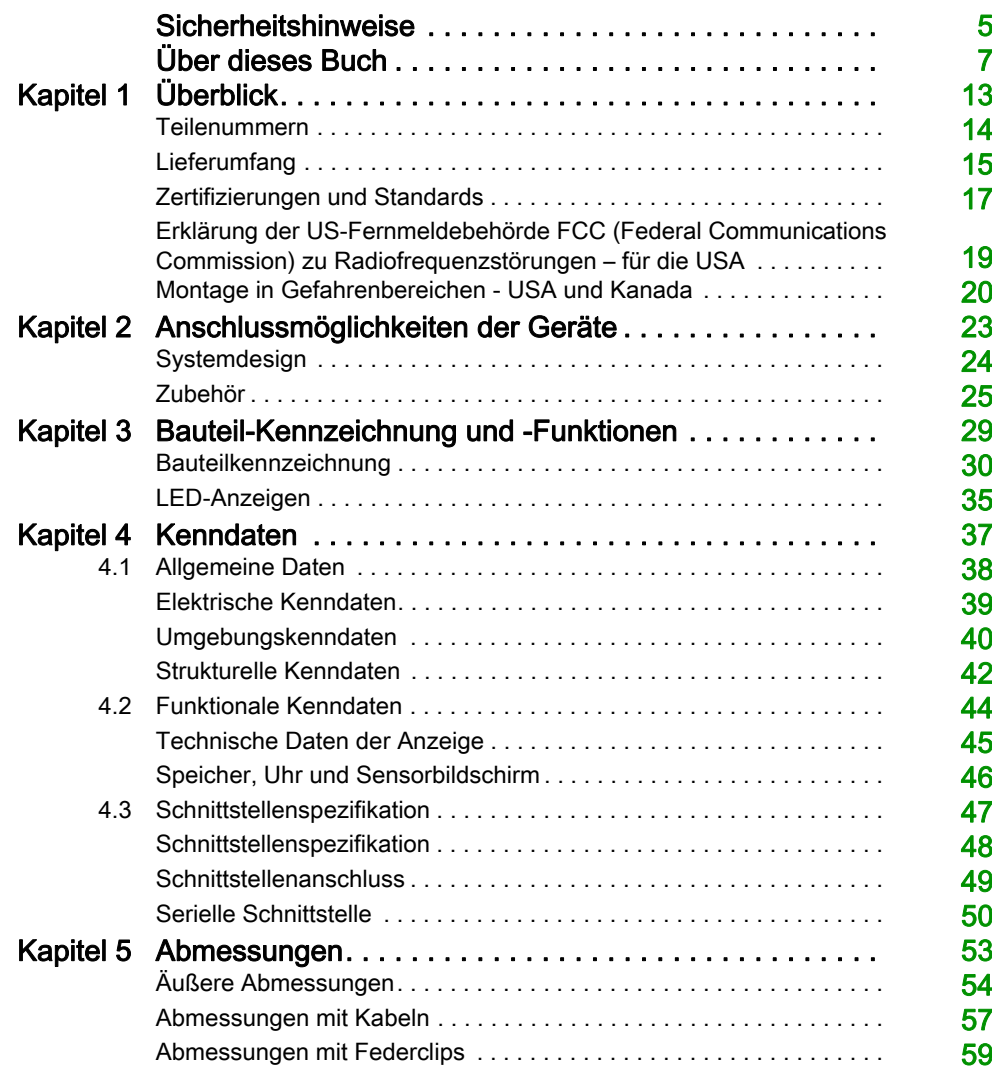

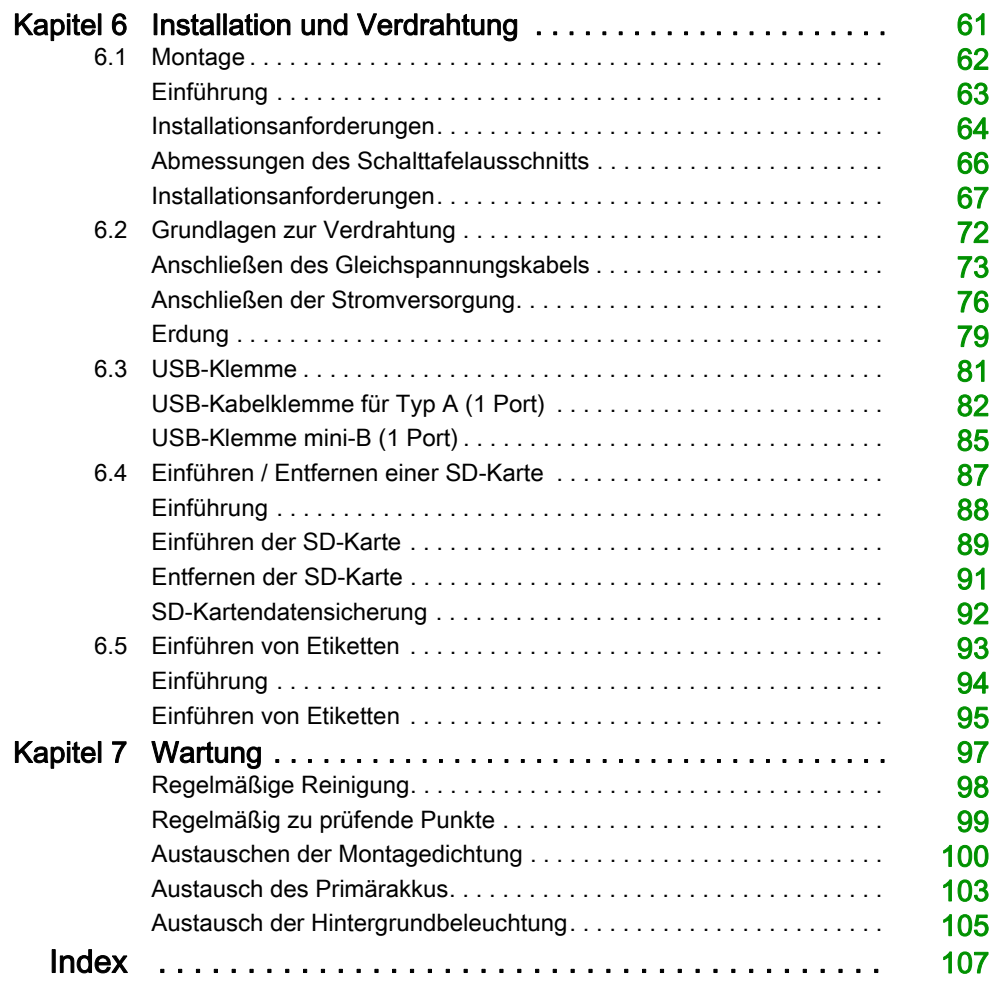

# <span id="page-4-0"></span>**Sicherheitshinweise**

# Wichtige Informationen

### **HINWEISE**

Lesen Sie sich diese Anweisungen sorgfältig durch und machen Sie sich vor Installation, Betrieb, Bedienung und Wartung mit dem Gerät vertraut. Die nachstehend aufgeführten Warnhinweise sind in der gesamten Dokumentation sowie auf dem Gerät selbst zu finden und weisen auf potenzielle Risiken und Gefahren oder bestimmte Informationen hin, die eine Vorgehensweise verdeutlichen oder vereinfachen.

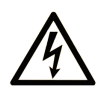

Wird dieses Symbol zusätzlich zu einem Sicherheitshinweis des Typs "Gefahr" oder "Warnung" angezeigt, bedeutet das, dass die Gefahr eines elektrischen Schlags besteht und die Nichtbeachtung der Anweisungen unweigerlich Verletzung zur Folge hat.

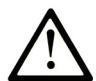

Dies ist ein allgemeines Warnsymbol. Es macht Sie auf mögliche Verletzungsgefahren aufmerksam. Beachten Sie alle unter diesem Symbol aufgeführten Hinweise, um Verletzungen oder Unfälle mit Todesfälle zu vermeiden.

# A GEFAHR

GEFAHR macht auf eine gefährliche Situation aufmerksam, die, wenn sie nicht vermieden wird, Tod oder schwere Verletzungen zur Folge hat.

# A WARNUNG

WARNUNG macht auf eine gefährliche Situation aufmerksam, die, wenn sie nicht vermieden wird, Tod oder schwere Verletzungen zur Folge haben kann.

# A VORSICHT

VORSICHT macht auf eine gefährliche Situation aufmerksam, die, wenn sie nicht vermieden wird, leichte Verletzungen zur Folge haben kann.

# **HINWEIS**

HINWEIS gibt Auskunft über Vorgehensweisen, bei denen keine Verletzungen drohen.

#### BITTE BEACHTEN

Elektrische Geräte dürfen nur von Fachpersonal installiert, betrieben, bedient und gewartet werden. Schneider Electric haftet nicht für Schäden, die durch die Verwendung dieses Materials entstehen.

Als qualifiziertes Fachpersonal gelten Mitarbeiter, die über Fähigkeiten und Kenntnisse hinsichtlich der Konstruktion und des Betriebs elektrischer Geräte und deren Installation verfügen und eine Schulung zur Erkennung und Vermeidung möglicher Gefahren absolviert haben.

# <span id="page-6-0"></span>Über dieses Buch

# Auf einen Blick

#### Ziel dieses Dokuments

Dieses Handbuch beschreibt, wie dieses Produkt zu verwenden ist.

#### **Gültigkeitsbereich**

Diese Dokumentation ist für dieses Produkt gültig.

Informationen zur Produktkonformität sowie Umwelthinweise (RoHS, REACH, PEP, EOLI usw.) finden Sie unter [www.schneider-electric.com/green-premium](https://www.schneider-electric.com/green-premium).

Die technischen Merkmale der hier beschriebenen Geräte sind auch online abrufbar. So greifen Sie auf diese Informationen online zu:

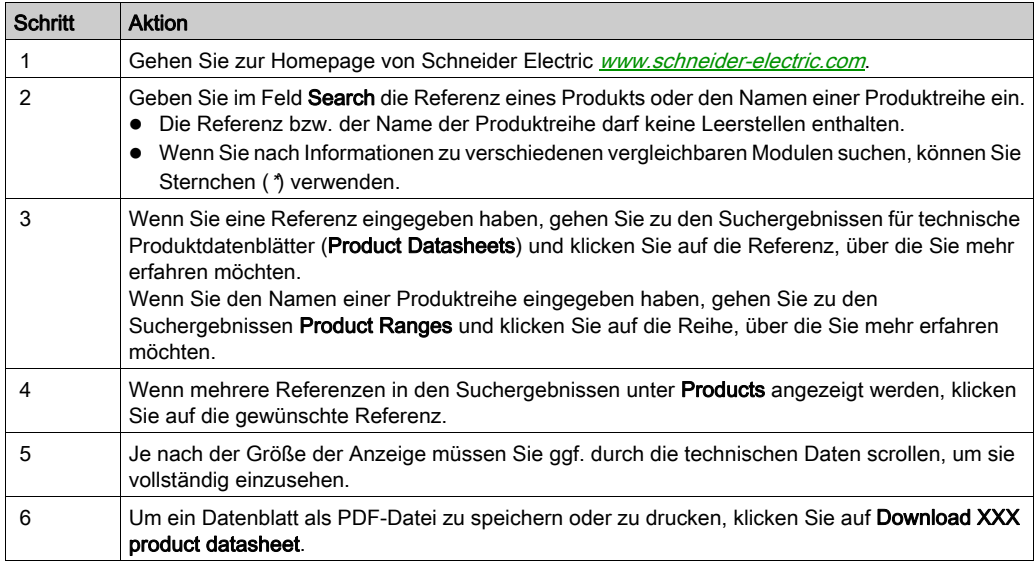

Die in diesem Dokument vorgestellten Merkmale sollten denen entsprechen, die online angezeigt werden. Im Rahmen unserer Bemühungen um eine ständige Verbesserung werden Inhalte im Laufe der Zeit möglicherweise überarbeitet, um deren Verständlichkeit und Genauigkeit zu verbessern. Sollten Sie einen Unterschied zwischen den Informationen im Dokument und denen online feststellen, nutzen Sie die Online-Informationen als Referenz.

#### Eingetragene Marken

Microsoft® und Windows® sind in den USA und/oder anderen Ländern eingetragene Marken der Microsoft Corporation.

In diesem Handbuch verwendete Produktnamen können registrierte Marken sein, die den jeweiligen Eigentümern gehören.

#### Zugehörige Dokumentation

Sie können das jeweilige Handbuch zu diesem Produkt, z.B. das Software-Handbuch, über unsere Website [www.schneider-electric.com](http://www.schneider-electric.com) herunterladen.

#### Produktbezogene Informationen

Bei nicht bestimmungsgemäßer Verwendung des Geräts kann es zu Beeinträchtigungen des vom Gerät gebotenen Schutzes kommen.

# A **A GEFAHR**

#### GEFAHR VON ELEKTRISCHEM SCHLAG, EXPLOSION ODER LICHTBOGEN

- Unterbrechen Sie die gesamte Spannungsversorgung zum Gerät, bevor Sie Abdeckungen oder Komponenten des Systems entnehmen und Zubehör, Hardware oder Kabel installieren bzw. entfernen.
- Trennen Sie das Stromkabel sowohl vom Produkt als auch von der Stromversorgung.
- Verwenden Sie für die Prüfung vorhandener Spannung stets einen Spannungsfühler mit zutreffender Bemessungsspannung.
- Montieren und befestigen Sie alle Abdeckungen oder Komponenten des Systems, bevor Sie dieses Produkt an das Netz anschließen und einschalten.
- Betreiben Sie dieses Produkt nur mit der angegebenen Spannung. Dieses Produkt wird mit 24 Vdc versorgt. Prüfen Sie stets, ob Ihr Gerät für Gleichstrombetrieb ausgelegt ist, bevor Sie es anschließen und einschalten.

#### Die Nichtbeachtung dieser Anweisungen führt zu Tod oder schweren Verletzungen.

Anzeigen kritischer Alarme und Systemfunktionen erfordern eine unabhängige und redundante Schutzhardware und/oder mechanische Verriegelungen.

Warten Sie bei einem Aus- und Wiedereinschalten mindestens 10 Sekunden nach dem Ausschalten. Wenn das Produkt zu schnell neugestartet wird, könnte es nicht ordnungsgemäß funktionieren.

Sollte der Bildschirm nicht richtig gelesen werden können (z.B. wenn die Hintergrundbeleuchtung nicht funktioniert), ist es möglicherweise schwierig oder gar unmöglich, eine Funktion zu finden. Funktionen, die eine Gefahr darstellen können, wenn sie nicht sofort ausgefürt werden, wie das Abschalten der Treibstoffzufuhr, sind unabhängig von diesem Produkt bereitzustellen. Bei der Konfiguration des Maschinensteuerungssystems muss die Möglichkeit eines Ausfalls der Hintergrundbeleuchtung berücksichtigt werden, wodurch der Bediener die Maschine nicht mehr steuern kann oder Fehler bei der Steuerung der Maschine begeht.

# **A WARNUNG**

### STEUERUNGSAUSFALL

- Bei der Konzeption von Steuerungsstrategien müssen mögliche Störungen auf den Steuerungspfaden berücksichtigt werden, und bei bestimmten kritischen Steuerungsfunktionen ist dafür zu sorgen, dass während und nach einem Pfadfehler ein sicherer Zustand erreicht wird. Beispiele kritischer Steuerfunktionen sind die Notabschaltung (Not-Aus) und der Nachlauf-Stopp, Stromausfall und Neustart.
- Für kritische Steuerfunktionen müssen separate oder redundante Steuerpfade bereitgestellt werden.
- Systemsteuerpfade können Kommunikationsverbindungen umfassen. Dabei müssen die Auswirkungen unerwarteter Sendeverzögerungen und Verbindungsstörungen berücksichtigt werden.
- Sämtliche Unfallverhütungsvorschriften und lokalen Sicherheitsrichtlinien sind zu beachten.
- Jede Implementierung dieses Produkts muss individuell und sorgfältig auf einwandfreien Betrieb geprüft werden, bevor das Gerät an Ort und Stelle in Betrieb gesetzt wird.
- Bei der Konfiguration des Maschinensteuerungssystems muss die Möglichkeit eines Ausfalls der Hintergrundbeleuchtung berücksichtigt werden, wodurch der Bediener die Maschine nicht mehr steuern kann oder Fehler bei der Steuerung der Maschine begeht.

### Die Nichtbeachtung dieser Anweisungen kann Tod, schwere Verletzungen oder Sachschäden zur Folge haben.

Weitere Informationen finden Sie in der aktuellen Version von NEMA ICS 1.1 "Safety Guidelines for the Application, Installation, and Maintenance of Solid State Control" sowie von NEMA ICS 7.1, "Safety Standards for Construction and Guide for Selection, Installation, and Operation of Adjustable-Speed Drive Systems" oder den entsprechenden, vor Ort geltenden Vorschriften.

# **A WARNUNG**

### UNBEABSICHTIGTER GERÄTEBETRIEB

- Zur Anwendung dieses Produkts sind Fachkenntnisse bezüglich der Entwicklung und Programmierung von Steuerungssystemen erforderlich. Die Programmierung, Installation, Änderung und Anwendung des Produkts darf nur von Personen vorgenommen werden, die über diese Kenntnisse verfügen.
- Die geltenden lokalen und nationalen Sicherheitsstandards sind zu beachten.

Die Nichtbeachtung dieser Anweisungen kann Tod, schwere Verletzungen oder Sachschäden zur Folge haben.

# **A WARNUNG**

### UNBEABSICHTIGTER GERÄTEBETRIEB

- Verwenden Sie dieses Produkt nicht zur Steuerung kritischer Systemfunktionen, wie z. B. den Motorstart/-stopp, oder zur Spannungssteuerung.
- Setzen Sie dieses Gerät nicht als einziges Benachrichtigungsgerät für die Ausgabe kritischer Alarme ein, wie z. B. Überhitzung oder Überstrom.
- Betreiben Sie dieses Produkt nur mit der mitgelieferten Software. Bei Verwenden einer anderen Software, überprüfen Sie diese bitte vorher auf ihren Betrieb und Sicherheit im Zusammenhang mit dem Produkt.

Die Nichtbeachtung dieser Anweisungen kann Tod, schwere Verletzungen oder Sachschäden zur Folge haben.

Die folgenden Merkmale sind typisch für das LCD-Gerät und daher als normales Verhalten anzusehen:

- Die LCD-Anzeige kann bei bestimmten Bildern eine unregelmäßige Helligkeit aufweisen oder anders aussehen, wenn sie nicht aus dem angegebenen Blickwinkel betrachtet wird. Zudem können an den Bildschirmrändern erweiterte Schatten oder Übersprechen auftreten.
- Die Pixel des LCD-Bildschirms können schwarze und weiße Punkte enthalten, und die Farbanzeige kann verändert scheinen.
- Wenn über einen längeren Zeitraum hinweg dasselbe Bild auf dem Bildschirm des Geräts angezeigt wird, kann bei Änderung der Anzeige ein Nachbild sichtbar sein.
- Der Bildschirmkontrast kann sich verringern, wenn für eine lange Zeit die Umgebung kontinuierlich mit Inertgas gefüllt ist. Um eine Verschlechterung der Helligkeit des Panels zu vermeiden, lüften Sie regelmäßig. Für weitere Informationen, wenden Sie sich bitte an Ihren Distributor.

[www.schneider-electric.com.](http://www.schneider-electric.com.)

 Bei Vibrationen innerhalb eines bestimmten Freqzuenzbereichs, und bei Vibrationsbeschleunigungen außerhalb des akzeptablen Bereichs ist es möglich, dass der LCD-Bildschirm teilweise weiß ist. Nach Beendigung der Vibrationen löst sich das Weiß des Bildschirms auf.

HINWEIS: Ändern Sie das angezeigte Bild regelmäßig, und vermeiden Sie, ein Bild über einen längeren Zeitraum hinweg anzuzeigen.

# **AVORSICHT**

### SCHWERE AUGEN- UND HAUTVERLETZUNGEN

Die im LCD-Bildschirm verwendete Flüssigkeit wirkt reizend:

- Vermeiden Sie direkten Hautkontakt mit der Flüssigkeit.
- Tragen Sie beim Umgang mit einem zerbrochenen oder undichten Gerät grundsätzlich Handschuhe.
- Verwenden Sie in der Umgebung des LCD-Bildschirms keine scharfen Objekte oder Werkzeuge.
- Behandeln Sie die LCD-Anzeige vorsichtig, um ein Durchstechen, Bersten oder Reißen des Bildschirmmaterials zu vermeiden.
- Wenn der Bildschirm beschädigt wurde und ausgelaufene Flüssigkeit auf die Haut gelangt, reinigen Sie die betroffenen Bereiche mindestens 15 Minuten lang unter laufendem Wasser. Wenn die Flüssigkeit in die Augen gelangt, spülen Sie die Augen sofort mindestens 15 Minuten lang unter fließendem Wasser aus und ziehen Sie einen Arzt hinzu.

Die Nichtbeachtung dieser Anweisungen kann Verletzungen oder Sachschäden zur Folge haben.

# <span id="page-12-0"></span>Kapitel 1 Überblick

# Inhalt dieses Kapitels

Dieses Kapitel enthält die folgenden Themen:

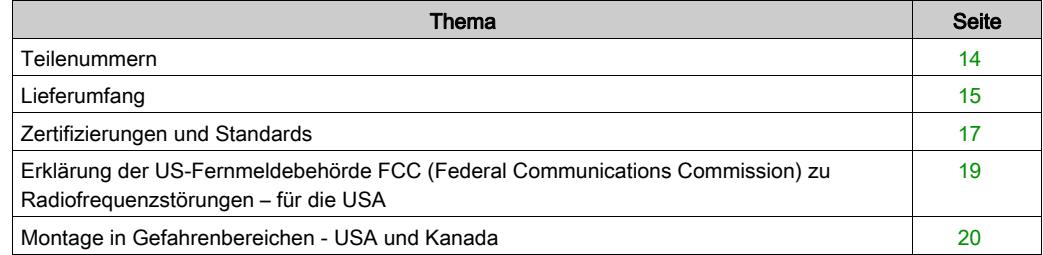

# <span id="page-13-1"></span><span id="page-13-0"></span>**Teilenummern**

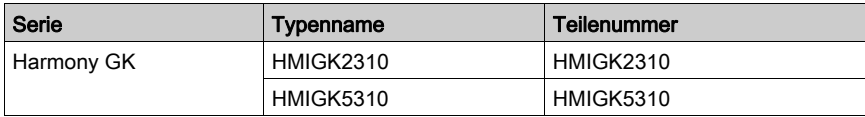

## Konfiguration Teilenummern

Nachfolgend wird die Konfiguration von Teilenummern beschrieben.

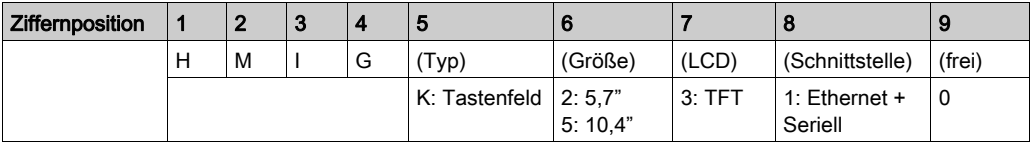

# <span id="page-14-1"></span><span id="page-14-0"></span>**Lieferumfang**

HINWEIS: Dieses Produkt wurde sorgfältig verpackt und die Verpackung einer Qualitätskontrolle unterzogen. Sollten dennoch Teile beschädigt sein oder fehlen, wenden Sie sich bitte unverzüglich an Ihren Fachhändler.

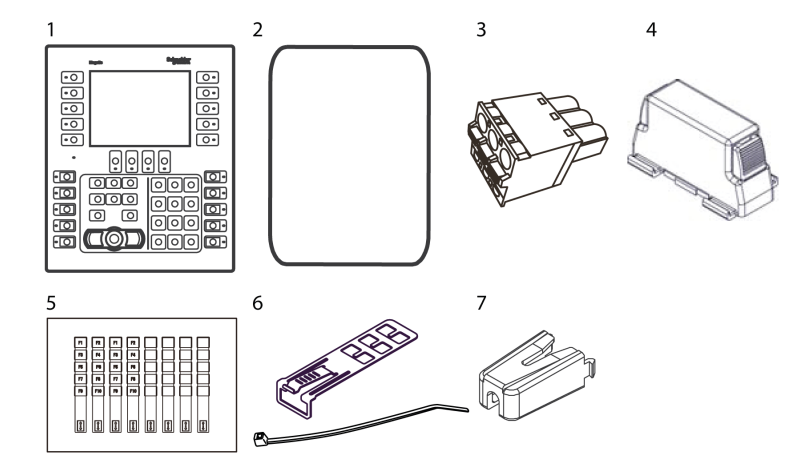

Prüfen Sie, dass das Paket alle hier angegebenen Teile enthält:

- 1 Harmony GK: 1
- 2 Montagedichtung: 1 (an diesem Produkt befestigt)
- 3 Gleichstrom-Steckverbinder (gerade): 1
- 4 Federklemmen: 5 Sets für HMIGK2310, 6 Sets für HMIGK5310 (2 Stück/Set)
- 5 Etikette: 1 Blatt (2 Sätze Funktionstasten-Etikette und 4 leere Etikette)
- 6 USB-Klemme Typ A (1 Port): 1 Satz (1 Schelle und 1 Binder)
- 7 USB-Klemme mini-B (1 Port): 1
- 8 Kurzanleitung: 1

# Revision

Die Produktversion (PV), die Revisionsversion (RV) und die Softwareversion (SV) sind auf dem Produktaufkleber aufgeführt.

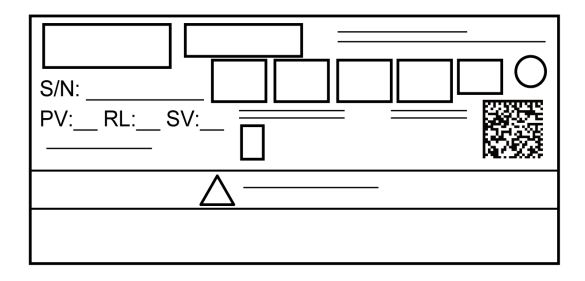

# <span id="page-16-1"></span><span id="page-16-0"></span>Zertifizierungen und Standards

HINWEIS: Einige Produkte unterliegen keinerlei Zertifizierungsanforderungen. Einige Produkte sind noch nicht zertifiziert und standardisiert, jedoch für die Bewertung angemeldet. Informationen zu Zertifizierungen und Normen sowie zu zertifizierten Typen und Zertifizierungen erhalten Sie über die entsprechenden Produktkennzeichnungen oder auf der Website: [www.schneider-electric.com](http://www.schneider-electric.com)

#### Behördliche Zertifizierungen

Schneider Electric hat dieses Produkt für unabhängige Tests und Qualifizierungen an externe Zertifizierungsbehörden übergeben. Diese Zertifizierungsstellen haben das Produkt für folgende Standards zertifiziert.

- Underwriters Laboratories Inc., UL61010-2-201 und CSA C22.2 Nº61010-2-201, Industrielle Steuerungsgeräte
- $\bullet$  Underwriters Laboratories Inc., ANSI/ISA 12.12.01 und CSA C22.2 N°213, Elektrische Geräte zur Nutzung in gefährdeten Bereichen der Klasse 1, Bereich 2 Gefahrenbereiche (Vertraulich)
- EAC-Zertifizierung (Russland, Weißrussland, Kasachstan)

### Konformität mit folgenden Standards

Europa:

CE

- Richtlinie 2014/35/EU (Niederspannung)
- Richtlinie 2014/30/EU (Elektromagnetische Verträglichkeit)
	- Programmierbare Steuerungen: EN 61131-2
	- $\Omega$  FN61000-6-4
	- $\Omega$  FN61000-6-2
	- EN61010-2-201

Australia:

- $\bullet$  RCM
	- EN61000-6-4, AS/NZS CISPR11

Korea:

- $K$ 
	- KN11
	- KN61000-4-Serie

#### Qualifizierungsstandards

Schneider Electric hat dieses Produk einer freiwilligen Prüfung auf die Einhaltung zusätzlicher Standards unterzogen. Die zusätzlich durchgeführten Tests und die herangezogenen [Standards,](#page-41-0)  unter denen die Tests duchgeführt wurden, sind detailliert unter Strukturelle Kenndaten [\(siehe](#page-41-0) Seite 42) angegeben.

#### Gefährliche Substanzen

Dieses Produkt ist eine Gerät zur Verwendung in Fabriksystemen. Bei Verwendung dieses Produkts in einem System sollte das System bzgl. Montageumgebung und Handhabung folgenden Standards und Normen entsprechen:

- WEEE, Richtlinie 2012/19/EU
- RoHS, Richtlinie 2011/65/EG
- RoHS China, Standard SJ/T 11364
- REACH-Verordnung EC 1907/2006

#### Europäische Konformität (CE-Kennzeichnung)

Die in der vorliegenden Dokumentation beschriebenen Produkte entsprechen den geltenden europäischen Richtlinien bezüglich elektromagnetischer Verträglichkeit und Niederspannung (CE-Kennzeichnung), wenn sie in den in der relevanten Dokumentation ausgewiesenen Anwendungen verwendet werden, für die die Produkte speziell konzipiert wurden, und nur in Verbindung mit zugelassenen Produkten von Drittherstellern.

#### KC-Kennzeichnungen

# 사용자안내문

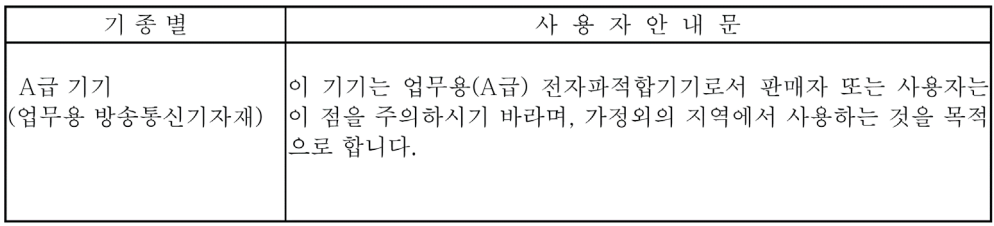

# <span id="page-18-1"></span><span id="page-18-0"></span>Erklärung der US-Fernmeldebehörde FCC (Federal Communications Commission) zu Radiofrequenzstörungen – für die USA

### FCC-Hinweise zu Funkstörungen

Dieses Produkt hält nachweislich die FCC-Grenzwerte für ein Digitalgerät der Klasse A gemäß Teil 15 der FCC-Richtlinien ein. Diese Grenzwerte sollen angemessenen Schutz vor schädlichen Interferenzen bieten, wenn das Gerät in einem gewerblichen, industriellen Umfeld oder einem Geschäftsumfeld betrieben wird. Dieses Produkt erzeugt und nutzt Hochfrequenzenergie und kann diese ausstrahlen. Wenn es nicht entsprechend der Bedienungsanleitung installiert und verwendet wird, kann es Interferenzen für den Funkverkehr verursachen bzw. selbst dadurch Schaden nehmen. Im Hinblick auf eine maximale Begrenzung potenzieller elektromagnetischer Störungen in Ihrer Anwendung sollten Sie folgende zwei Regeln beachten:

- Die Installation und den Betrieb dieses Produkts ist so zu gestalten, dass die Abgabe elektromagnetischer Energie auf ein Mindestmaß begrenzt bleibt, um Interferenzen mit anderen Geräten in der näheren Umgebung auszuschließen.
- Installieren und testen Sie dieses Produkt, um sicherzustellen, dass die von Geräten in der näheren Umgebung erzeugte elektromagnetische Strahlung keine Störung des Betriebs verursacht.
- Änderungen, die nicht ausdrücklich von der verantwortlichen Behörde genehmigt wurden, können zum Verlust der Berechtigung zum Betreiben dieses Produkts führen.

# **A WARNUNG**

### ELEKTROMAGNETISCHE / RADIOFREQUENZSTÖRUNGEN

Elektromagnetische Strahlung kann eine Unterbrechung des Betriebs dieses Produkts verursachen und damit unbeabsichtigten Gerätebetrieb zur Folge haben. Wenn Sie elektromagnetische Interferenzen feststellen:

- Vergrößern Sie den Abstand zwischen diesem Produkt und dem die Störung verursachenden Gerät.
- Richten Sie dieses Prosukt und das die Störung verursachende Gerät neu aus.
- Verlegen Sie die Versorgungs- und Kommunikationsleitungen dieses Produkts und des Geräts, das die Störung verursacht, neu.
- Schließen Sie dieses Produkt und das die Störung verursachende Gerät an unterschiedliche Stromversorgungsquellen an.
- Verwenden Sie für den Anschluss dieses Produkts an ein Peripheriegerät oder einen anderen Rechner stets geschirmte Kabel.

Die Nichtbeachtung dieser Anweisungen kann Tod, schwere Verletzungen oder Sachschäden zur Folge haben.

# <span id="page-19-1"></span><span id="page-19-0"></span>Montage in Gefahrenbereichen - USA und Kanada

#### Allgemeines

Dieses Produkt wurde mit der Absicht entworfen, die Anforderungen für Gefahrenbereiche der Klasse 1, Division 2 zu erfüllen. Division-2-Bereiche sind solche Bereiche, in denen Konzentrationen leicht entzündlicher Substanzen normalerweise begrenzt sind, verhindert durch Belüftung oder gegenwärtig in einem anliegenden Bereich der Klasse 1, Division 1, doch wo es durch eine anormale Situation zu einer intermittierenden Gefahr durch solch entzündliche Konzentrationen kommen kann.

Dieses Produkt ist zwar ein nicht-entzündliches Gerät gemäß ANSI/ISA 12.12.01 und CSA C22.2 N°213, doch es ist nicht für die Verwendung in einem Division-1-Bereich (normalerweise gefährlich) gedacht und sollte auch nicht in solchen Bereichen verwendet werden.

Dieses Produkt ist geeignet für die Verwendung in Gefahrenbereichen der Klasse 1, Division 2, Gruppen A, B, C und D oder in Nicht-Gefahrenbereichen. Vergewissern Sie sich vor der Montage oder vor der Verwendung dieses Produkts, dass sich die Zertifizierung nach ANSI/ISA 12.12.01 oder CSA22.2 N°213 auf der Produktkennzeichnung befindet.

HINWEIS: Manche Produkte sind noch nicht als geeignet für die Verwendung in Gefahrenbereichen eingestuft worden. Verwenden Sie Ihr Produkt immer entsprechend der Produktkennzeichnung und den Beschreibungen dieses Handbuchs.

# GEFAHR

### **EXPLOSIONSGEFAHR**

- Verwenden Sie dieses Produkt nicht in Gefahrenbereichen oder an Orten, die nicht Klasse 1, Division 2, Gruppe A, B, C und D entsprechen.
- Der Austausch einer Komponente kann die Eignung für Klasse 1, Division 2 gefährden.
- Schließen Sie dieses Produkt nur an bzw. trennen Sie es nur von der Stromzufuhr, wenn Sie zuvor die Stromversorgung abgeschaltet haben oder wenn bekannt ist, dass im betreffenden Bereich keine Gefahr besteht.
- Vergewissern Sie sich immer, ob dieses Produkt für den Gebrauch in Gefahrenbereichen geeignet ist, indem Sie die es auf die Zertifizierung ANSI/ISA 12.12.01 oder CSA C22.2 N°213 auf dem Produktetikett überprüfen.
- Installieren Sie keine Schneider Electric- oder OEM-Komponenten, -Geräte oder Zubehörteile, es sei denn, sie sind qualifiziert für Orte der Klasse 1, Division 2, Gruppen A, B, C und D.
- Versuchen Sie nicht, dieses Produkt entgegen den Beschreibungen und Anweisungen in dieser Anleitung zu installieren, zu betreiben, zu bearbeiten, zu warten oder anderweitige Arbeiten daran vorzunehmen. Handlungen, die nicht den Beschreibungen und Hinweisen in dieser Anleitung entsprechen, können die Eignung dieses Produkts für den Betrieb gemäß Klasse 1, Division 2 gefährden.

### Die Nichtbeachtung dieser Anweisungen führt zu Tod oder schweren Verletzungen.

# **A GEFAHR**

# EXPLOSIONSGEFAHR

- Überprüfen Sie Ihr Gerät immer auf seine Einstufung für Gefahrenbereiche ANSI/ISA 12.12.01 oder CSA C22.2 N°213 -, bevor Sie es in einem Gefahrenbereich installieren oder verwenden.
- Um die Stromversorgung für dieses Produkt, das in einem Gefahrenbereich der Klasse 1, Division 2 installiert ist, anzuwenden oder zu entfernen, beachten Sie bitte Folgendes:
	- Verwenden Sie einen Schalter außerhalb des Gefahrebereichs, oder
	- verwenden Sie einen Schalter für Klasse 1 Division 1 innerhalb des Gefahrenbereichs.
- Schließen Sie Geräte nur ab oder trennen Sie Anschlüsse von Geräten nur, wenn Sie zuvor die Stromversorgung abgeschaltet haben oder wenn bekannt ist, dass im betreffenden Bereich keine Gefahr besteht. Dies gilt für alle Verbindungen einschließlich Spannung, Erdung, serielle und parallele Anschlüsse und Netzwerkverbindungen.
- Verwenden Sie niemals nicht-abgeschirmte / nicht-geerdete Kabel in Gefahrenbereichen.
- Verwenden Sie ausschließlich nicht-entzündliche USB-Geräte.
- Im Falle von umschlossenen Bereichen sind alle Türen und Öffnungen stets geschlossen zu halten, um eine Ansammlung von Fremdstoffen am Arbeitsplatz zu vermeiden.

### Die Nichtbeachtung dieser Anweisungen führt zu Tod oder schweren Verletzungen.

# **A A GEFAHR**

# GEFAHR VON ELEKTRISCHEM SCHLAG, EXPLOSION ODER LICHTBOGEN

- Unterbrechen Sie die gesamte Spannungsversorgung zum Gerät, bevor Sie Abdeckungen oder Komponenten des Systems entnehmen und Zubehör, Hardware oder Kabel installieren bzw. entfernen.
- Trennen Sie das Stromkabel sowohl vom Produkt als auch von der Stromversorgung.
- Verwenden Sie für die Prüfung vorhandener Spannung stets einen Spannungsfühler mit zutreffender Bemessungsspannung.
- Montieren und befestigen Sie alle Abdeckungen oder Komponenten des Systems, bevor Sie dieses Produkt an das Netz anschließen und einschalten.
- Betreiben Sie dieses Produkt nur mit der angegebenen Spannung. Dieses Produkt wird mit 24 Vdc versorgt. Prüfen Sie stets, ob Ihr Gerät für Gleichstrombetrieb ausgelegt ist, bevor Sie es anschließen und einschalten.

### Die Nichtbeachtung dieser Anweisungen führt zu Tod oder schweren Verletzungen.

Stellen Sie sicher, dass dieses Produkt für den Bereich, in dem es verwendet wird, geeignet ist. Wenn der beabsichtigte Bereich gegenwärtig keine Einstufung nach Klasse und Division besitzt, sollten Sie die zuständige Behörde kontaktieren, um die jeweilige Eignung für den Gefahrenbereich zu bestimmen.

#### Betrieb und Wartung

Die Systeme wurden für die Einhaltung der Anforderungen der entsprechenden Funkentzündungstests entwickelt.

# **A GEFAHR**

#### EXPLOSIONSGEFAHR

Neben den anderen Anweisungen in diesem Handbuch sind folgende Regelungen bei der Montage dieses Produkts in Gefahrenbereichen zu beachten:

- Verkabeln Sie das Gerät gemäß National Electrical Code Artikel 501.10 (B) für Gefahrenbereiche der Klasse 1, Division 2.
- Installieren Sie das Produkt in einem für die jeweilige Anwendung entsprechendem Gehäuse. Wir empfehlen Gehäuse vom IP65, Typ 1, Typ 4X (Verwendung nur in Innenräumen) oder Typ 13, auch wenn dies nicht gesetzlich vorgeschrieben ist.

Die Nichtbeachtung dieser Anweisungen führt zu Tod oder schweren Verletzungen.

HINWEIS: IP65 ist nicht Bestandteil der UL-Zertifizierung.

# <span id="page-22-0"></span>Kapitel 2 Anschlussmöglichkeiten der Geräte

### Inhalt dieses Kapitels

Dieses Kapitel enthält die folgenden Themen:

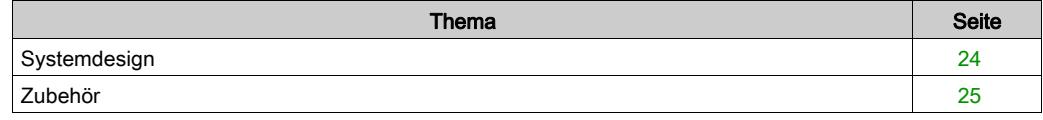

# <span id="page-23-1"></span><span id="page-23-0"></span>Systemdesign

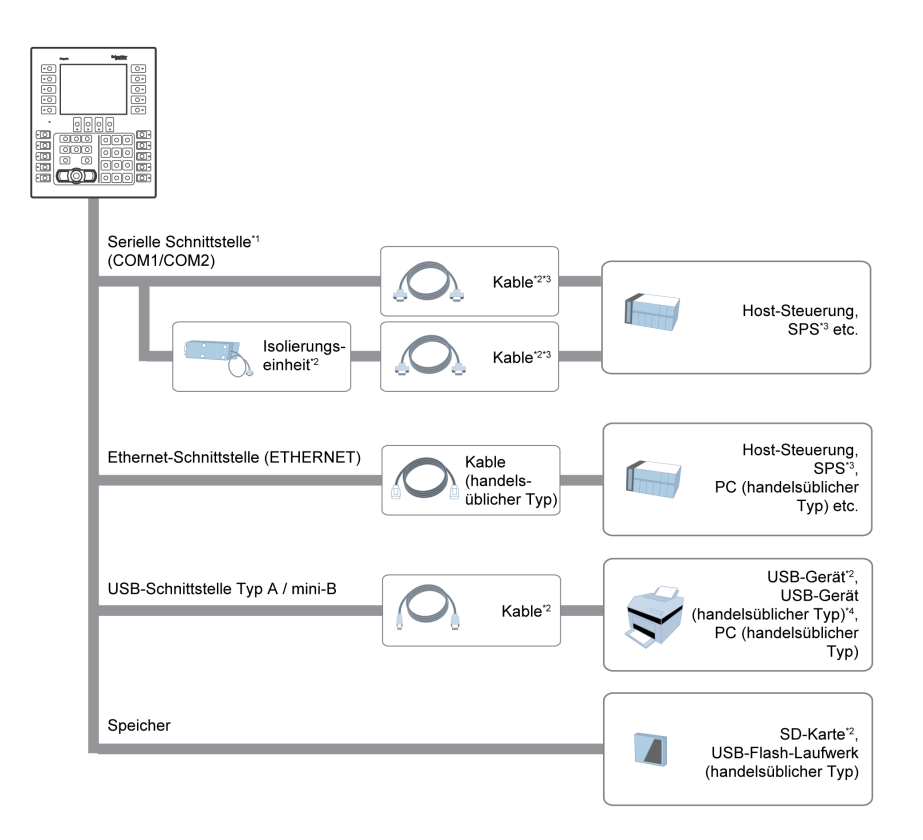

\*1 Um dies als Isolierungsanschluss verwenden zu können, ist eine Isolierungseinheit erforderlich. Um die Isolierungseinheit RS-232C verwenden zu können, muss der Pin Nr. 9 des COM1-Ports auf VCC eingerichtet werden.

\*2 Weitere Informationen unter Zubehör [\(siehe](#page-24-1) Seite 25).

\*3 Informationen zum Anschluss von Steuerungen und anderen Geräten erhalten Sie im entsprechenden Gerätetreiber-Handbuch Ihrer Bildschirmbearbeitungs-Software.

\*4 Informationen zu unterstützten Typen erhalten Sie von Ihrem zuständigen Kundendienst von Schneider Electric.

# <span id="page-24-1"></span><span id="page-24-0"></span>Zubehör

Informationen über Host-Steuerung und Anschlusskabel Geräten erhalten Sie im entsprechenden Gerätetreiber-Handbuch Ihrer Bildschirmbearbeitungs-Software.

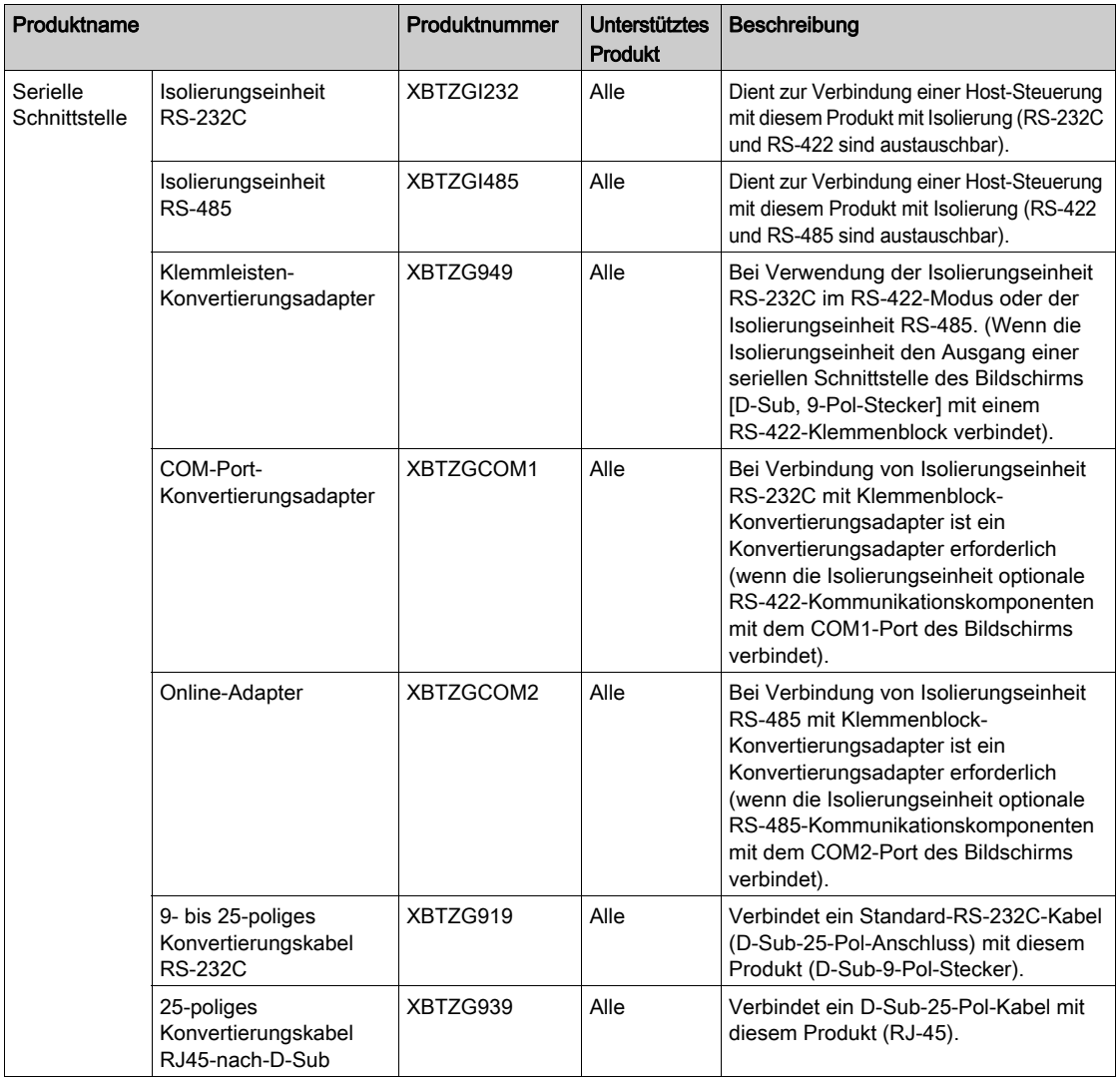

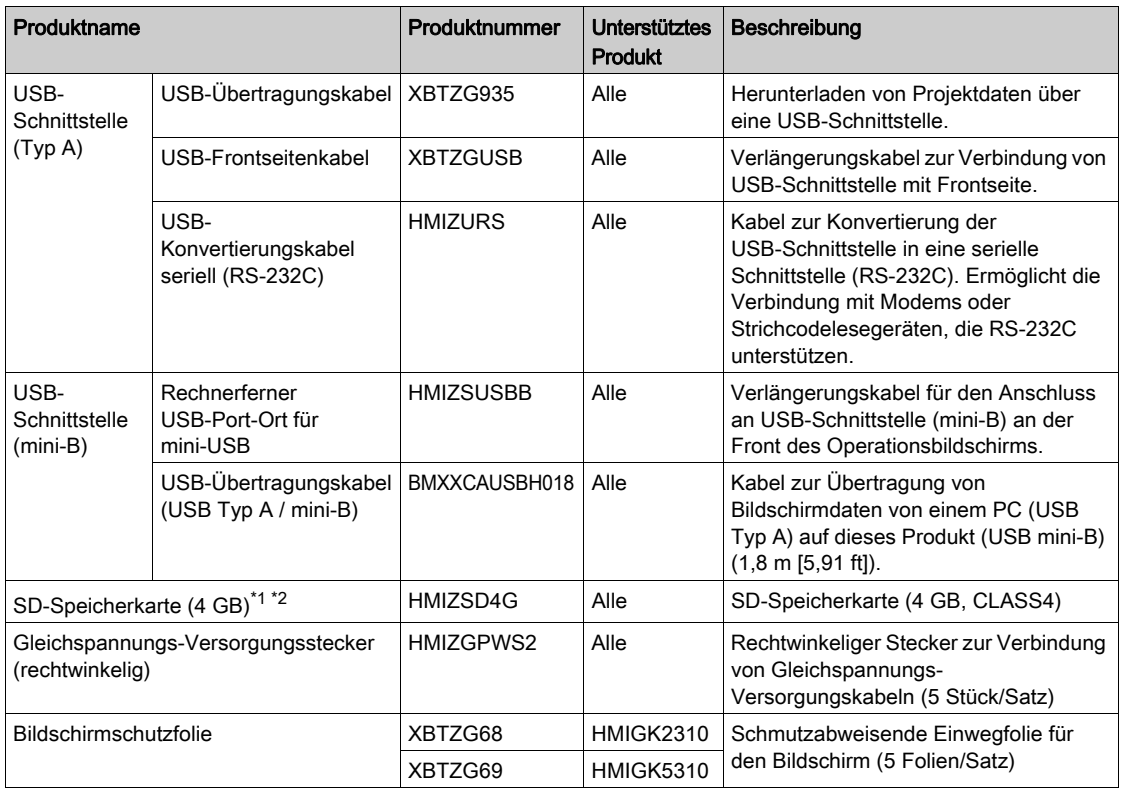

\*1 Sie können auch einen im Handel verfügbaren Typ verwenden.

\*2 SD/SDHC-Karte mit bis zu 32 GB.

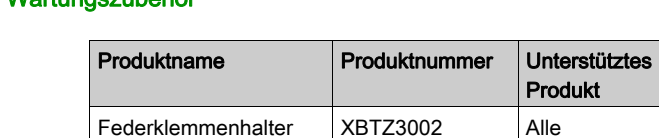

# Wartungszubehör

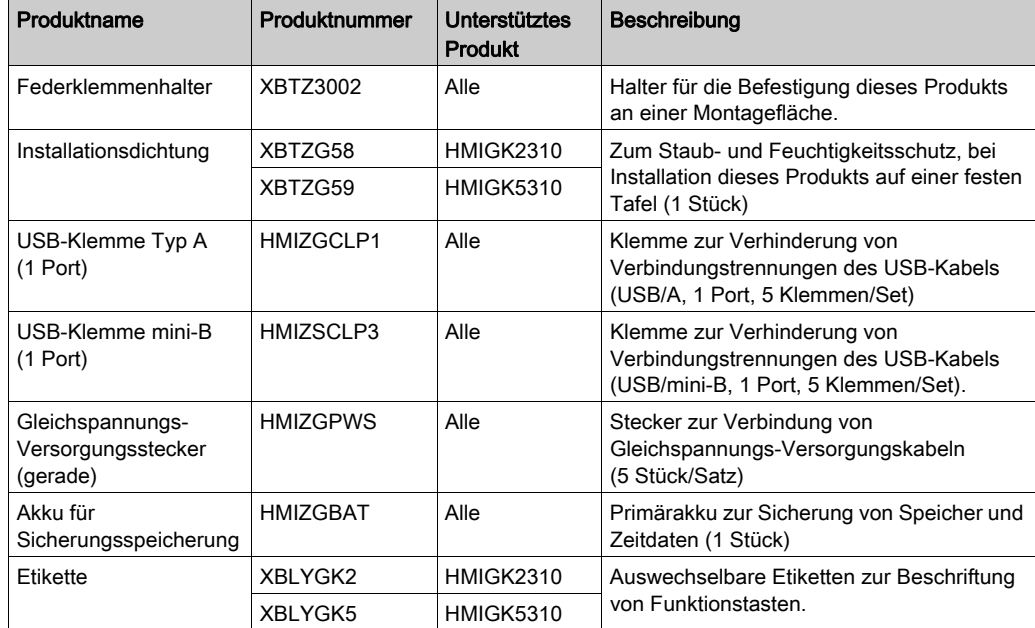

# <span id="page-28-0"></span>Kapitel 3 Bauteil-Kennzeichnung und -Funktionen

### Inhalt dieses Kapitels

Dieses Kapitel enthält die folgenden Themen:

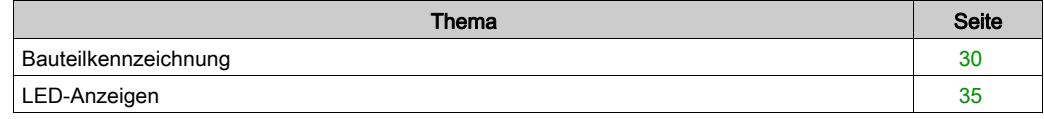

# <span id="page-29-1"></span><span id="page-29-0"></span>Bauteilkennzeichnung

### HMIGK2310/5310

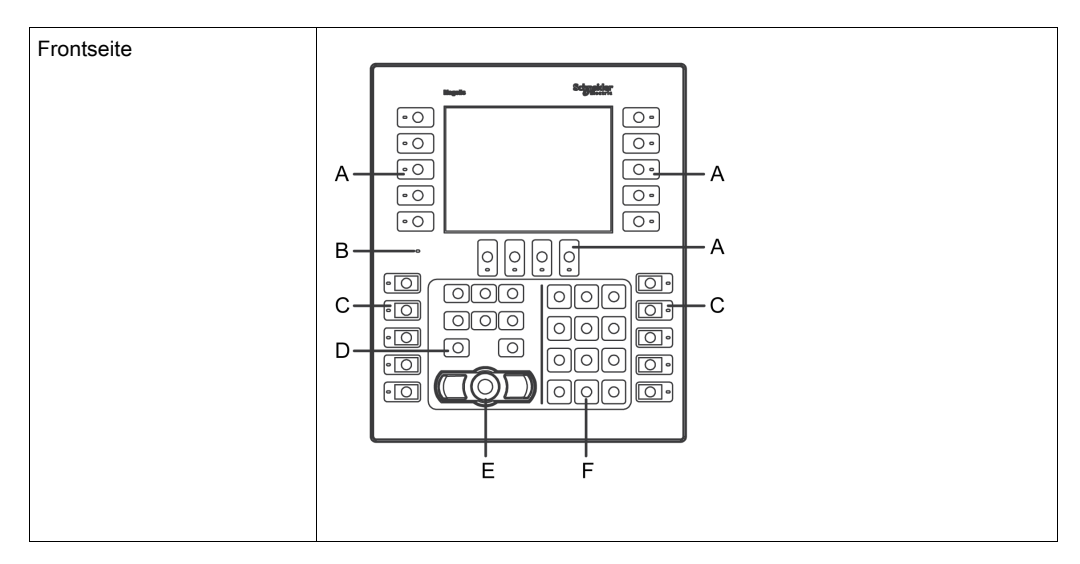

- A: Dynamische Funktionstasten<sup>\*1</sup>
- B: Status-LED [\(siehe](#page-34-1) Seite 35)
- C: Statische Funktionstasten\*1
- D: Cursor-Tasten
- E: Mauszeiger<sup>\*2</sup>
- F: Alphanumerisches Tastenfeld

\*1 Mit Funktionstasten werden die entsprechenden in Ihrer Bildbearbeitungs-Software festgelegten Vorgänge ausgeführt. Weitere Informationen finden Sie im entsprechenden Benutzerhandbuch.

\*2 Mit dem Mauszeiger können Sie den Cursor steuern und Objekte auf dem Terminal aktivieren. Bewegen des Cursors: Drücken Sie den Mauszeiger in die Richtung, in die sich der Cursor bewegen soll. Aktivieren eines Objekts: Positionieren Sie den Cursor über einem Objekt, und drücken Sie den linken bzw. rechten Knopf des Mauszeigers.

HINWEIS: Weitere Informationen zu Tasteneinstellungen und -operationen erhalten Sie im Handbuch zu Ihrer Bildschirmbearbeitungs-Software.

### HMIGK2310

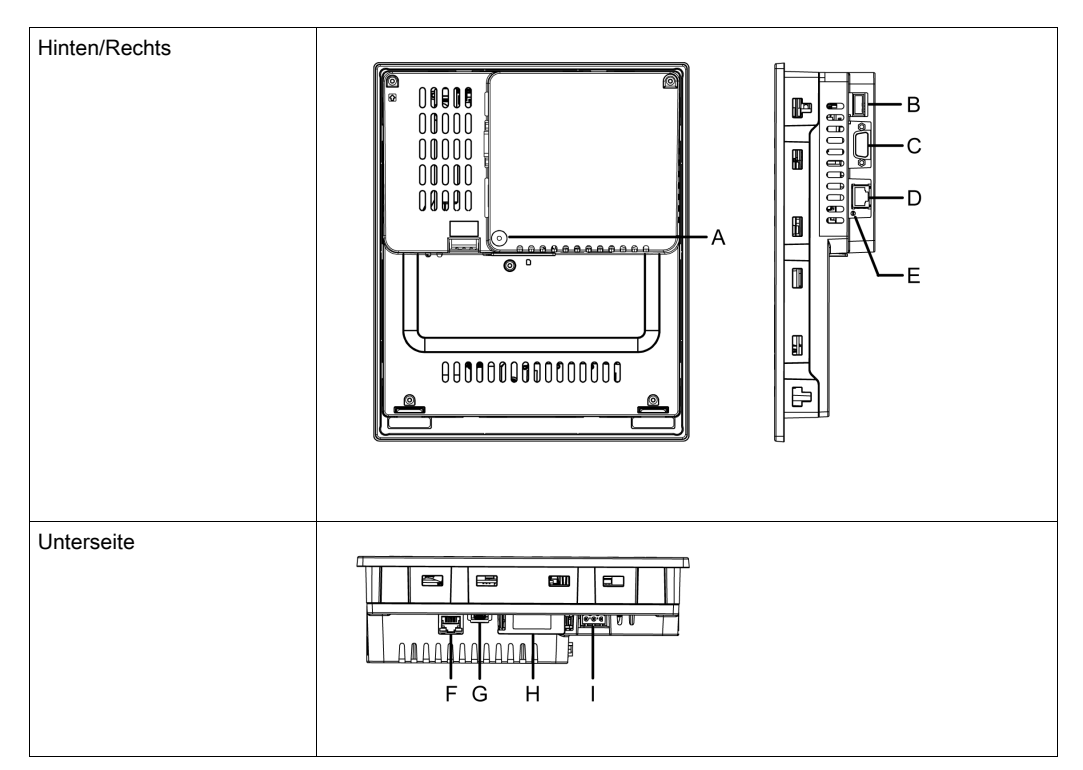

- A: SD-Kartenzugriffs-LED \*1
- **B:** USB-Schnittstelle (Typ A) (USB1)<sup>\*2</sup>
- C: Serielle Schnittstelle (COM1)\*2: RS-232C
- D: Serielle Schnittstelle (COM2)<sup>\*2</sup>: RS-485
- E: COM2-LED\*1
- F: Ethernetschnittstelle (ETHERNET)<sup>\*2</sup>
- G: USB-Schnittstelle (Mini-B) (USB2)\*2
- H: SD-Karten-/Akku-Abdeckung
- I: Netzstecker
- \*1 Weitere Informationen unter LED-Anzeigen [\(siehe](#page-34-1) Seite 35).
- \*2 Weitere Informationen unter Schnittstellenspezifikation [\(siehe](#page-46-0) Seite 47).

# **A** VORSICHT

### VERBRENNUNGSGEFAHR

Schließen Sie das Modbus RJ-45-Kommunikationskabel nicht an der Ethernetschnittstelle an.

Die Nichtbeachtung dieser Anweisungen kann Verletzungen oder Sachschäden zur Folge haben.

### HMIGK5310

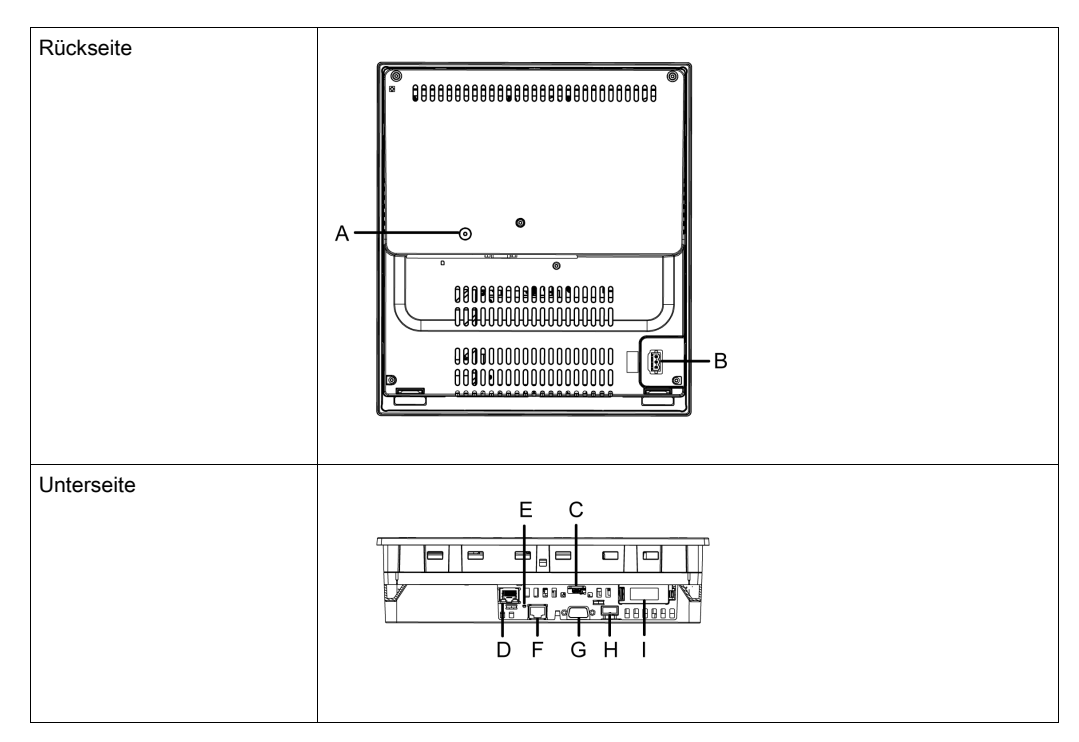

- A: SD-Kartenzugriffs-LED \*1
- B: Netzstecker
- C: USB-Schnittstelle (Mini-B) (USB2)\*2
- D: Ethernetschnittstelle (ETHERNET)<sup>\*2</sup>
- E: COM2-LED\*1
- F: Serielle Schnittstelle (COM2)\*2: RS-485
- G: Serielle Schnittstelle (COM1)\*2: RS-232C
- H: USB-Schnittstelle (Typ A) (USB1)<sup>\*2</sup>
- I: SD-Karten-/Akku-Abdeckung

\*1 Weitere Informationen unter LED-Anzeigen [\(siehe](#page-34-1) Seite 35).

\*2 Weitere Informationen unter Schnittstellenspezifikation [\(siehe](#page-46-0) Seite 47).

# **A** VORSICHT

### VERBRENNUNGSGEFAHR

Schließen Sie das Modbus RJ-45-Kommunikationskabel nicht an der Ethernetschnittstelle an.

Die Nichtbeachtung dieser Anweisungen kann Verletzungen oder Sachschäden zur Folge haben.

# <span id="page-34-1"></span><span id="page-34-0"></span>LED-Anzeigen

### Status-LED

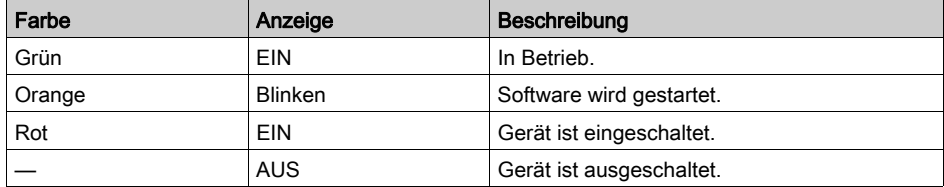

### SD-Kartenzugriffs-LED

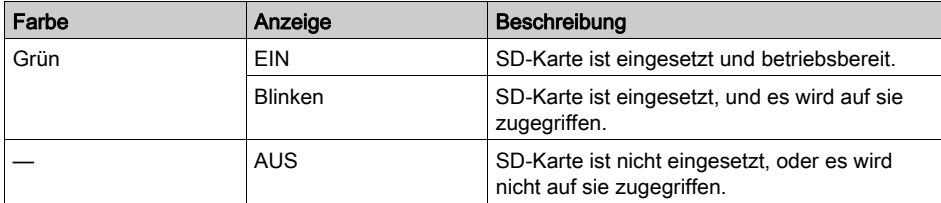

#### COM2-LED

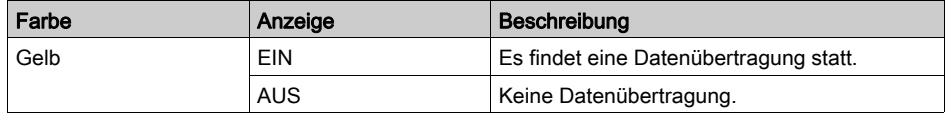
## Kapitel 4 Kenndaten

## Inhalt dieses Kapitels

Dieses Kapitel enthält die folgenden Abschnitte:

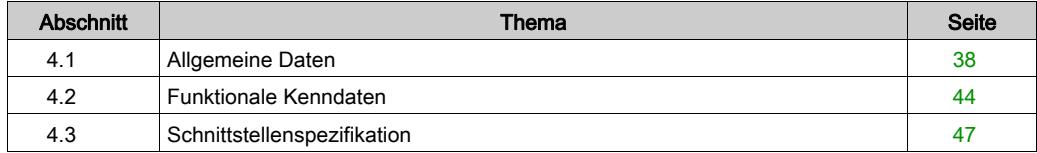

## <span id="page-37-0"></span>Abschnitt 4.1 Allgemeine Daten

### Inhalt dieses Abschnitts

Dieser Abschnitt enthält die folgenden Themen:

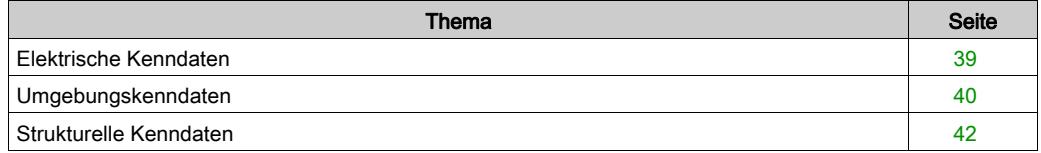

## <span id="page-38-0"></span>Elektrische Kenndaten

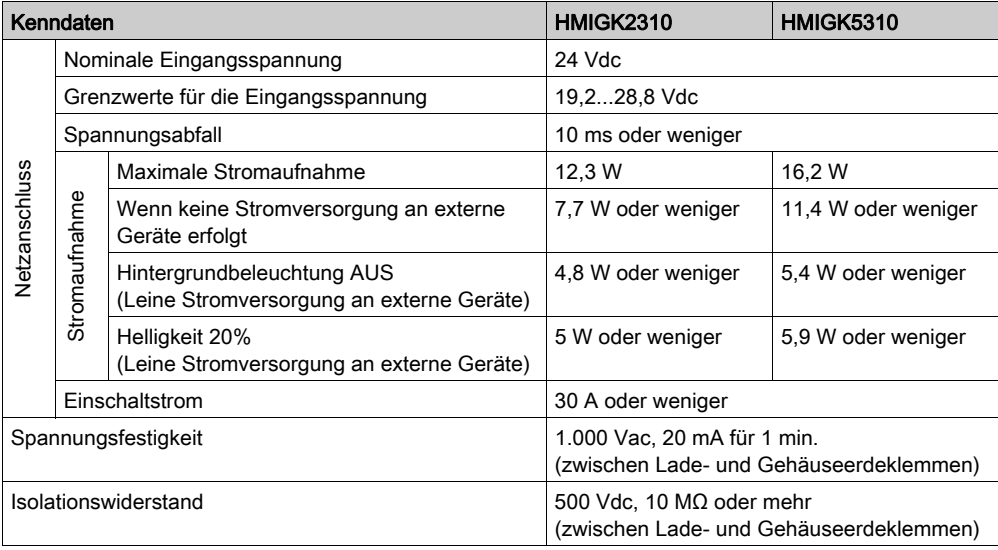

## <span id="page-39-1"></span><span id="page-39-0"></span>Umgebungskenndaten

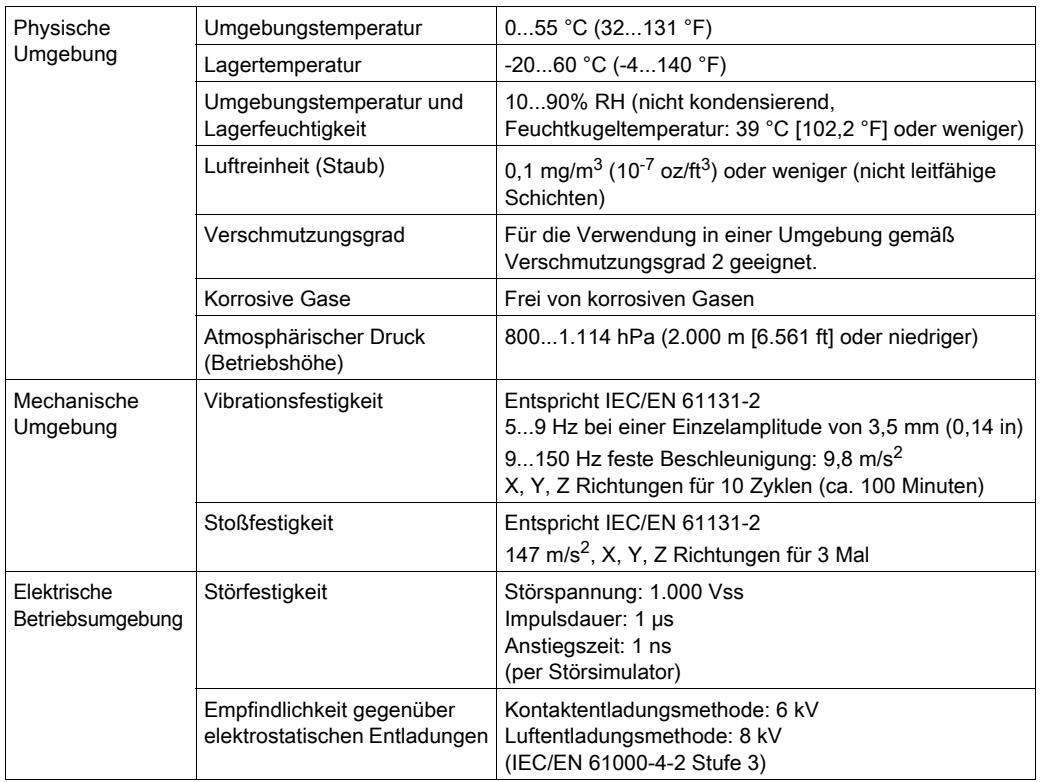

HINWEIS: Überprüfen Sie die Kenndaten unter möglichen speziellen Bedingungen oder Warnhinweise zu diesem Produkt, wenn Sie eine der Optionen dieses Produkts verwenden möchten.

#### Anforderungen an die Luftqualität

Betreiben und lagern Sie das Gerät nicht an Orten, an denen Chemikalien verdunsten oder in der Luft vorhanden sind:

- Korrosive Chemikalien: Säuren, Basen, salzhaltige Flüssigkeiten.
- Entflammbare Chemikalien: organische Lösungsmittel.

# **AVORSICHT**

### FUNKTIONSSUNFÄHIGKEIT

Sorgen Sie dafür, dass das Gehäuse des Geräts vor dem Eindringen von Wasser, Flüssigkeiten und Metall- und Drahtstücken geschützt ist.

Die Nichtbeachtung dieser Anweisungen kann Verletzungen oder Sachschäden zur Folge haben.

## <span id="page-41-0"></span>Strukturelle Kenndaten

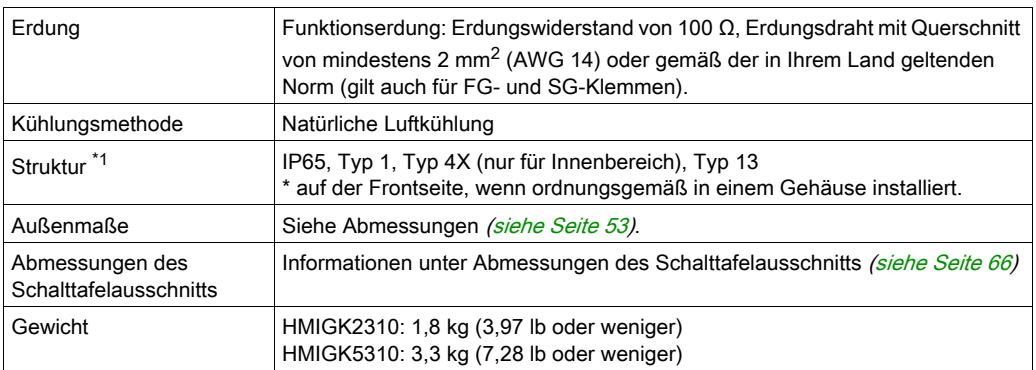

\*1 Die Frontseite dieses Produkts, das in einem soliden Schaltpult installiert ist, wurde unter Bedingungen getestet, die den in den Kenndaten aufgeführten Standards entsprechen. Auch wenn der Widerstand dieses Produkts diesen Standards entspricht, können Öle, die keine Auswirkung auf das Produkt haben sollten, möglicherweise das Pult beschädigen. Dies kann in Bereichen vorkommen, in denen entweder Öldämpfe vorhanden sind, oder wo Niedrigviskose-Schneidöle für längere Zeit an diesem Produkt haften. Wenn die Frontschutzschicht des Geräts abblättert, können diese Bedingungen dazu führen, dass Öl in das Gerät dringt, und es werden gesonderte Schutzmaßnahmen vorgeschlagen.

Nicht-zugelassene Öle können außerdem zu Deformierungen oder Korrosionen des Plastikschutzes der Frontseite führen. Überprüfen Sie daher vor der Installation des Geräts die in der für das Produkt vorgesehenen Betriebsumgebung vorherrschenden Bedingungen. Wenn die Montagedichtung für längere Zeit verwendet wird, oder wenn das Produkt und seine Dichtung von der Tafel entfernt werden, ist der ursprüngliche Schutz nicht gewährleistet. Um die ursprüngliche Schutzart aufrecht zu erhalten, muss die Montagedichtung regelmäßig ausgetauscht werden.

# **AVORSICHT**

### BESCHÄDIGUNG VON GERÄTEN

- Stellen Sie sicher, dass sich dieses Produkt nicht in ständigem und direktem Kontakt mit Öl befindet.
- Drücken Sie nicht mit übergroßer Kraft auf den Bildschirm dieses Produkts, und verwenden Sie keine harten Objekte.
- Führen Sie keine Sensoraktionen mit spitzen Objekten (z.B. mechanischer Bleistift oder Schraubendreher) aus.

#### Die Nichtbeachtung dieser Anweisungen kann Verletzungen oder Sachschäden zur Folge haben.

# **AVORSICHT**

## BESCHÄDIGUNG VON GERÄTEN

Setzen Sie das Gerät nicht direktem Sonnenlicht aus.

Die Nichtbeachtung dieser Anweisungen kann Verletzungen oder Sachschäden zur Folge haben.

## **HINWEIS**

### LAGERUNG UND BETRIEB AUSSERHALB DER SPEZIFIKATIONEN

- Lagern Sie das Gerät nur an Orten, deren Temperatur den Kenndaten entspricht.
- Achten Sie darauf, dass die Lüftungsschlitze am Gerät weder teilweise noch ganz verdeckt sind.

Die Nichtbeachtung dieser Anweisungen kann Sachschäden zur Folge haben.

# **HINWFIS**

### ALTERUNG DER DICHTUNG

- Überprüfen Sie die Dichtung regelmäßig je nach den gegebenen Betriebsbedingungen, um die ursprüngliche Schutzart zu gewährleisten.
- Wechseln Sie die Dichtung mindestens einmal pro Jahr oder sobald sichtbare Kratzer und Verschmutzungen festzustellen sind.

### Die Nichtbeachtung dieser Anweisungen kann Sachschäden zur Folge haben.

## <span id="page-43-0"></span>Abschnitt 4.2 Funktionale Kenndaten

## Inhalt dieses Abschnitts

Dieser Abschnitt enthält die folgenden Themen:

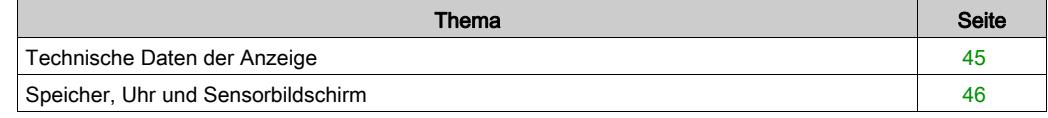

## <span id="page-44-0"></span>Technische Daten der Anzeige

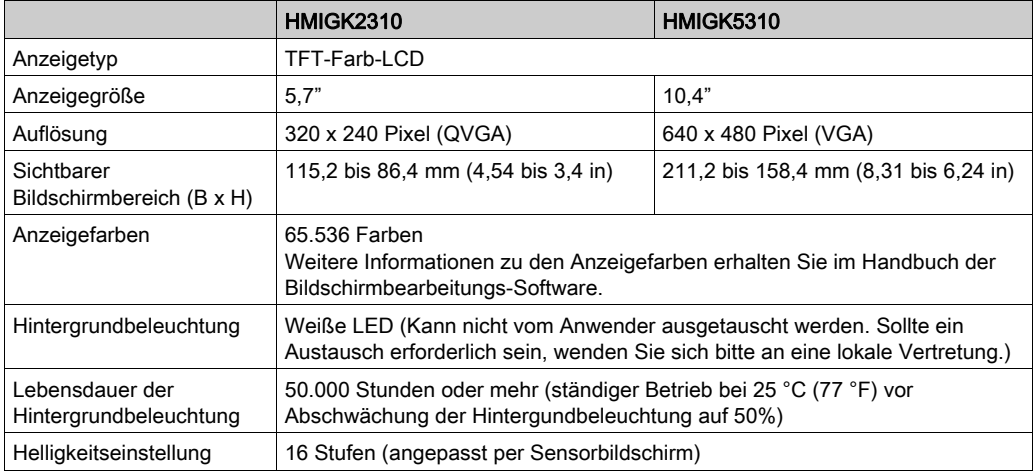

## <span id="page-45-0"></span>Speicher, Uhr und Sensorbildschirm

#### Speicher

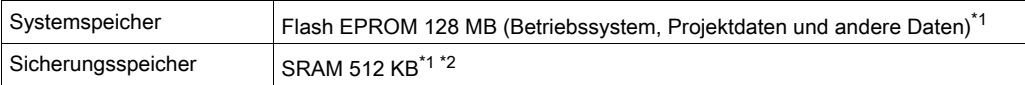

\*1 Informationen zu Speichergröße erhalten Sie im Handbuch der Bildschirmbearbeitungs-Software.

\*2 Austauschbarer Lithiumakku für Datensicherung

#### Uhr

± 65 Sekunden / Monat (Abweichung bei Zimmertemperatur und ausgeschalteter Netzzufuhr)

Schwankungen bei den Betriebsbedingungen und der Lebensdauer des Akkus können zu einer Ungenauigkeit der Uhr führen, die zwischen -380 und +90 Sekunden je Monat variiert.

Bei Systemen, für die diese Genauigkeit ungenügend ist, sollte der Anwender entsprechend überwachen und erforderliche Anpassungen durchführen.

HINWEIS: Bei Anzeige einer Meldung mit dem Hinweis auf einen niedrigen Akku-Ladestand ist der Akku auszuwechseln.

### Touch-Panel

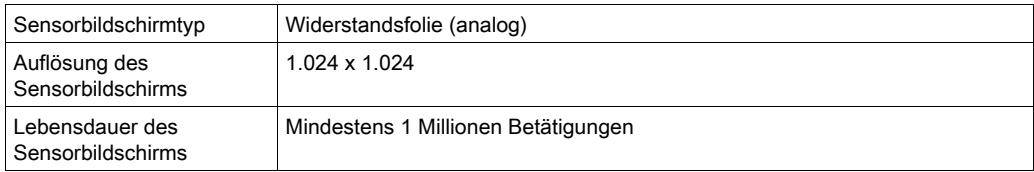

## **A WARNUNG**

### UNBEABSICHTIGTER GERÄTEBETRIEB

Berühren Sie nicht zwei oder mehrere Punkte am Bildschirm gleichzeitig.

Die Nichtbeachtung dieser Anweisungen kann Tod, schwere Verletzungen oder Sachschäden zur Folge haben.

## <span id="page-46-0"></span>Abschnitt 4.3 **Schnittstellenspezifikation**

## Inhalt dieses Abschnitts

Dieser Abschnitt enthält die folgenden Themen:

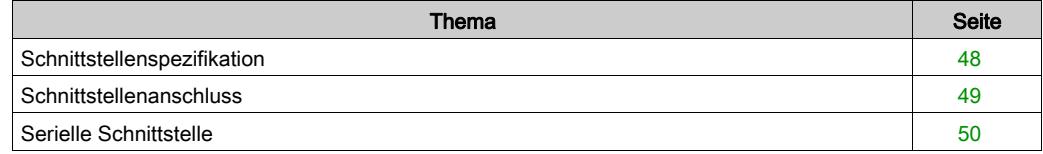

## <span id="page-47-0"></span>**Schnittstellenspezifikation**

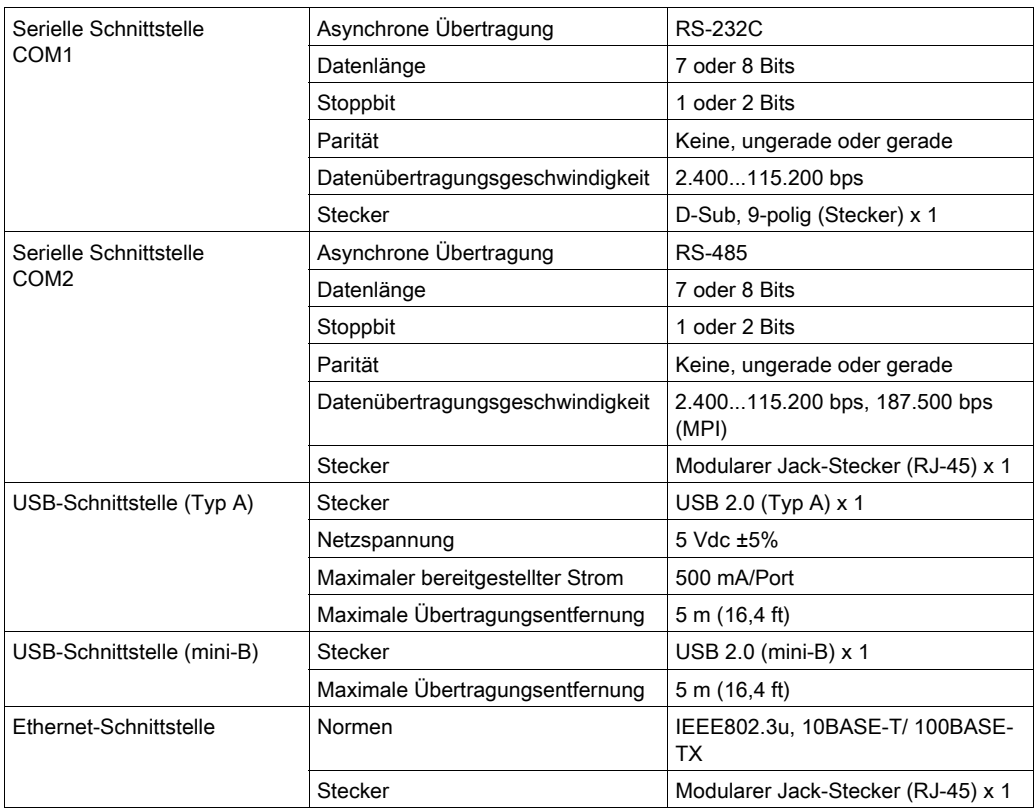

## <span id="page-48-0"></span>**Schnittstellenanschluss**

#### Kabelanschlüsse

## GEFAHR

#### EXPLOSIONSGEFAHR

- Überprüfen Sie Ihr Gerät immer auf seine Einstufung für Gefahrenbereiche ANSI/ISA 12.12.01 oder CSA C22.2 N°213 -, bevor Sie es in einem Gefahrenbereich installieren oder verwenden.
- Um die Stromversorgung für dieses Produkt, das in einem Gefahrenbereich der Klasse 1, Division 2 installiert ist, anzuwenden oder zu entfernen, beachten Sie bitte Folgendes: Verwenden Sie einen Schalter außerhalb des Gefahrebereichs, oder
	- verwenden Sie einen Schalter für Klasse 1 Division 1 innerhalb des Gefahrenbereichs.
- Schließen Sie Geräte nur ab oder trennen Sie Anschlüsse von Geräten nur, wenn Sie zuvor die Stromversorgung abgeschaltet haben oder wenn bekannt ist, dass im betreffenden Bereich keine Gefahr besteht. Dies gilt für alle Verbindungen einschließlich Spannung, Erdung, serielle und parallele Anschlüsse und Netzwerkverbindungen.
- Verwenden Sie niemals nicht-abgeschirmte / nicht-geerdete Kabel in Gefahrenbereichen.
- Verwenden Sie ausschließlich nicht-entzündliche USB-Geräte.
- Vergewissern Sie sich, dass das USB-Kabel mithilfe der USB-Klemme befestigt wurde, bevor Sie die USB-Host-Schnittstelle verwenden.
- Der USB-Steckverbinder (mini-B) ist nur für den temporären Anschluss während der Wartung und Einrichtung des Geräts gedacht.
- Im Falle von umschlossenen Bereichen sind alle Türen und Öffnungen stets geschlossen zu halten, um eine Ansammlung von Fremdstoffen am Arbeitsplatz zu vermeiden.

#### Die Nichtbeachtung dieser Anweisungen führt zu Tod oder schweren Verletzungen.

Die Regulierungen für Gefahrenbereiche der Division 2 erfordern, dass alle Kabelanschlüsse mit ausreichender Zugentlastung und positiver Verriegelung ausgestattet sind. Kabel dürfen niemals angeschlossen oder entfernt werden, während sich eines ihrer Enden unter Strom befindet. Alle Kommunikationskabel sollten einen Gehäuseerdeschirm besitzen. Dieser Schirm sollte sowohl mit Kupfergeflecht als auch mit Alufolie ausgestattet sein. Das D-sub-Steckergehäuse muss metallleitend sein (z.B. Zinkguss), und das Erdungsschirmgeflecht muss direkt an das Steckergehäuse angeschlossen sein. Verwenden Sie keine Schirmbeilitze.

Der äußere Durchmesser des Kabels muss zum inneren Durchmesser der Zugentlastung des Kabelsteckverbinders passen, damit ein zuverlässiger Entlastungsgrad gewährleistet ist. Sichern Sie den D-Sub-Steckverbinder immer mit Arbeitsplatz-Gegensteckern über die zwei Schrauben auf beiden Seiten.

## <span id="page-49-0"></span>Serielle Schnittstelle

#### **Einführung**

Der serielle Schnittstelle ist nicht potenzialgetrennt. Die Klemmen SG (Signalerde) und FG (Funktionserde) sind im Produkt miteinander verbunden.

Verwenden Sie für den Anschluss der COM-, USB- und LAN-Schnittstellen ausschließlich die SELV-Schaltung (Safety Extra-Low Voltage).

HINWEIS: Informationen zum Anschluss von Steuerungen und anderen Geräten erhalten Sie im entsprechenden Gerätetreiber-Handbuch Ihrer Bildschirmbearbeitungs-Software.

# ${\bf A}$   ${\bf A}$  GEFAHR

#### GEFAHR EINES ELEKTRISCHEN SCHLAGS UND BRANDGEFAHR

Bei Verwendung der SG-Klemme zum Anschluss eines externen Gerätes an dieses Produkt:

- Vergewissern Sie sich, dass durch den Anschluss keine Erdschleife oder Kurzschluss entsteht.
- Schließen Sie die SG-Klemme an das externe Gerät an, wenn das externe Gerät nicht potenzialgetrennt ist.
- Verbinden Sie die SG-Klemme mit einer zuverlässigen Erdung, um das Risiko einer Schaltbeschädigung zu verringern.

#### Die Nichtbeachtung dieser Anweisungen führt zu Tod oder schweren Verletzungen.

# **AVORSICHT**

#### KOMMUNIKATIONSVERLUST

- Über die Anschlüsse an die Kommunikationsports darf keine übermäßige Zugbelastung auf die Ports ausgeübt werden.
- Schließen Sie die Kommunikationskabel sicher an der Gerätewand oder am Schrank an.
- Verwenden Sie einen RJ-45-Stecker mit einem funktionsfähigen Verriegelungssystem.

#### Die Nichtbeachtung dieser Anweisungen kann Verletzungen oder Sachschäden zur Folge haben.

HINWEIS: Wenden Sie den Nennstrom an.

### RS-232C

D-Sub, 9-poliger Steckverbinder

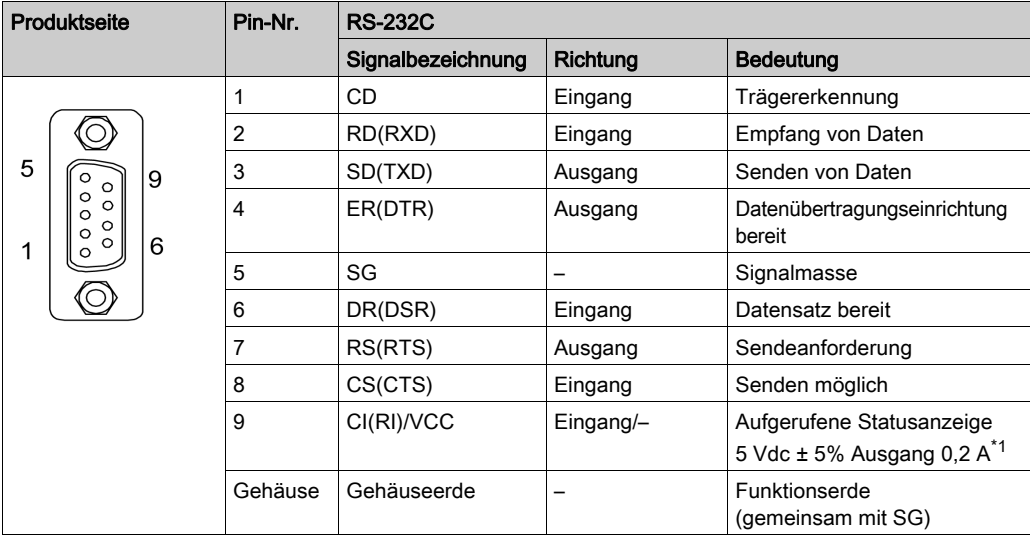

\*1 Sie können Pin Nr. 9 zwischen RI und VCC per Bildschirmbearbeitungs-Software wechseln. Der VCC-Ausgang ist nicht gegen Überstrom geschützt. Zur Vermeidung von Geräteschäden oder Funktionsstörungen ist nur der Nennstrom zu verwenden.

Interfit-Halterung ist #4-40 (UNC).

#### RS-485

RJ-45-Stecker

HINWEIS: Bei Einrichten der RS-485-Kommunikation ist es möglich, dass die Anschlussdiagramme einiger Geräte klemmenseitig Polarisierung erfordern. Die Klemme benötigt keine spezielle Vorbereitung, da sie die Polarisierung automatisch vornimmt.

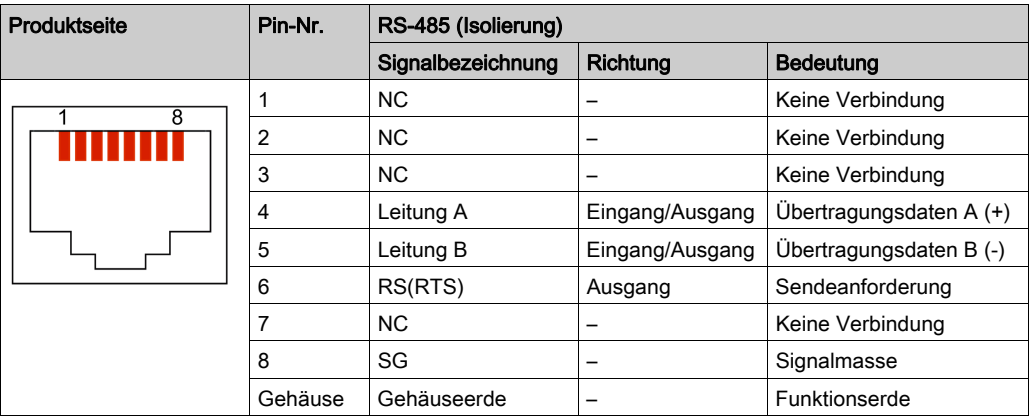

## <span id="page-52-0"></span>Kapitel 5 Abmessungen

## Inhalt dieses Kapitels

Dieses Kapitel enthält die folgenden Themen:

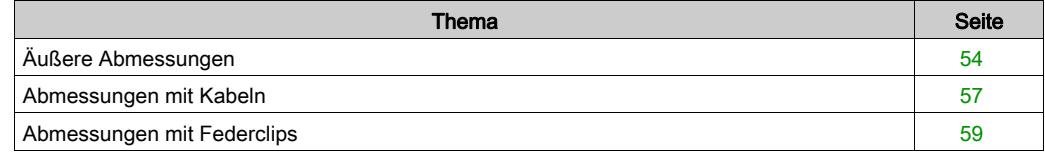

## <span id="page-53-0"></span>Äußere Abmessungen

### HMIGK2310

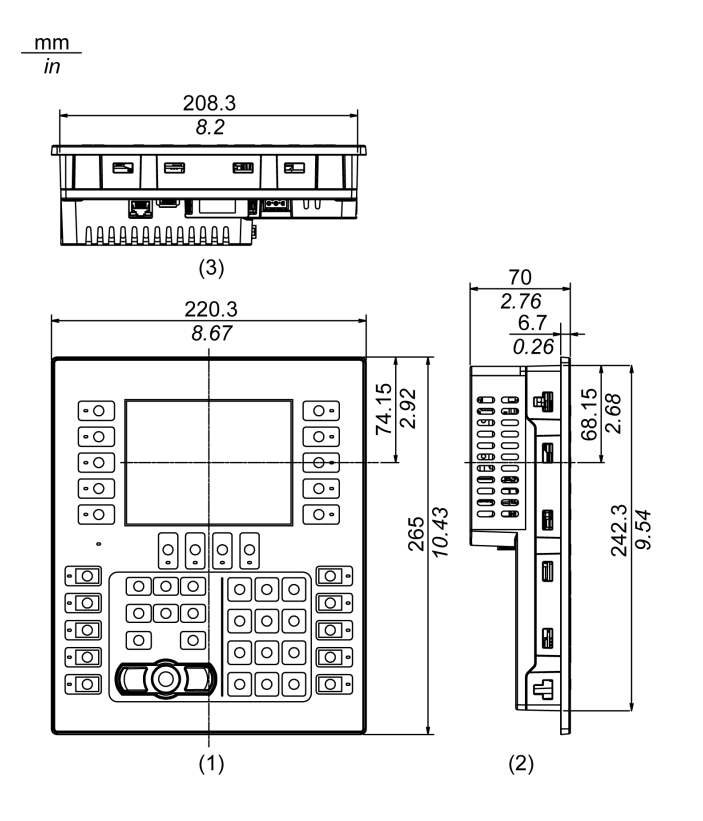

- 1 Frontseite
- 2 Links<br>3 Unter
- **Unterseite**

## HMIGK5310

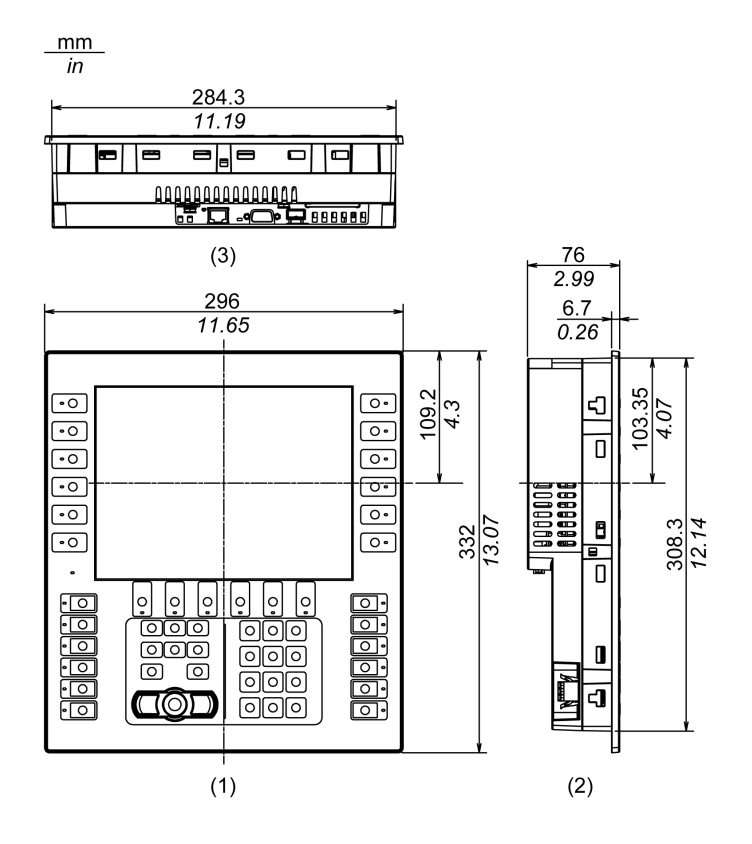

- 1 Frontseite
- 2 Links
- 3 Unterseite

## Federklemme

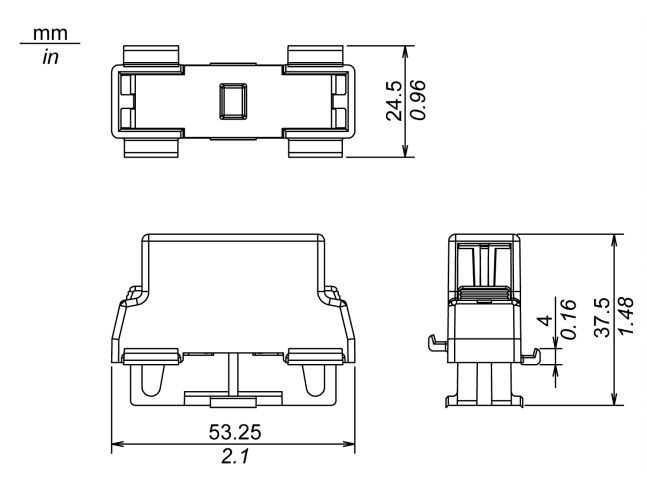

## <span id="page-56-0"></span>Abmessungen mit Kabeln

#### HMIGK2310

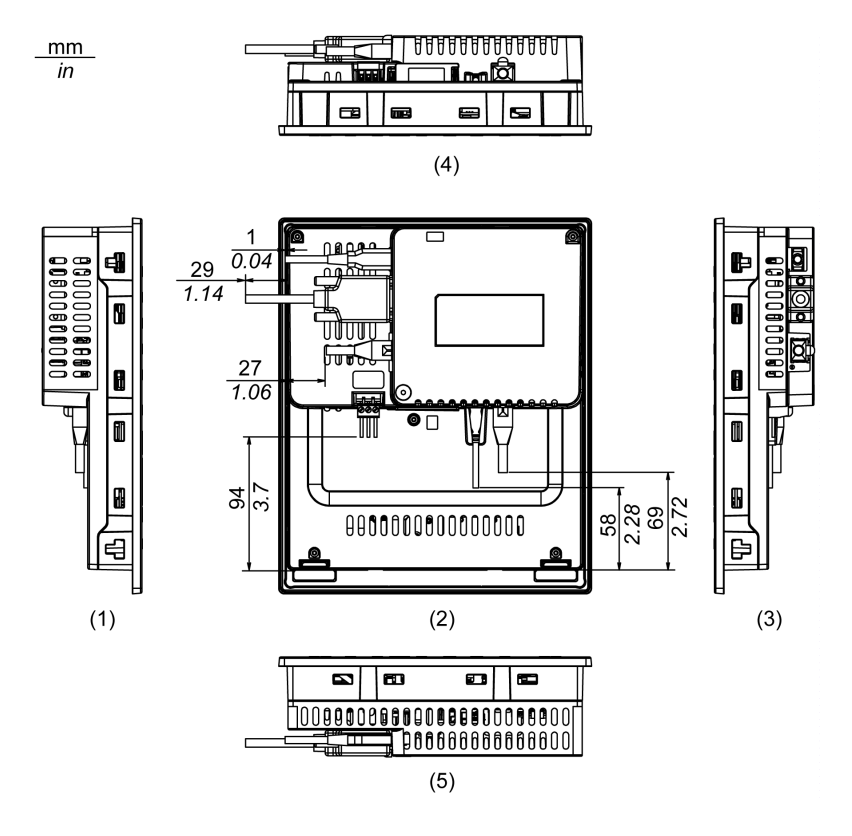

- 1 Rechts
- 2 Frontseite
- 3 Links
- 4 Unterseite
- 5 Oben

HINWEIS: Alle oben genannten Werte beziehen sich auf gebogene Kabel. Die hier angegebenen Abmessungen sind repräsentative Werte, jedoch vom Typ des verwendeten Anschlusskabels abhängig. Daher dienen die Werte lediglich als Orientierung.

#### HMIGK5310

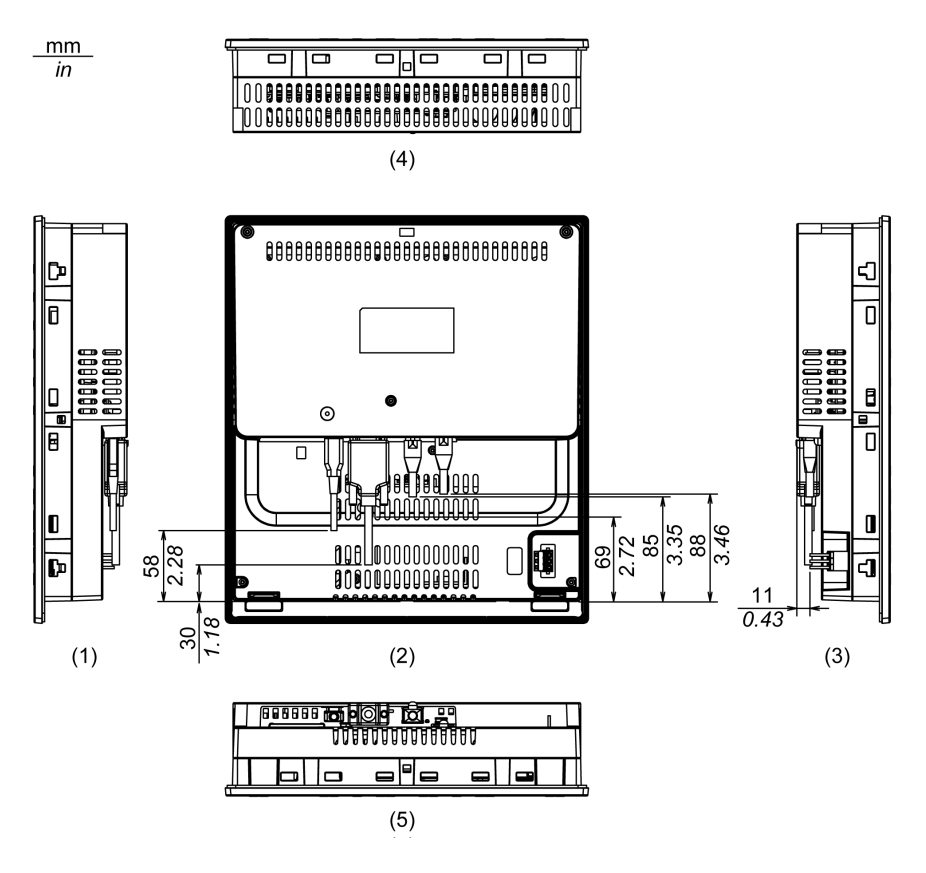

- 1 Rechts
- 2 Frontseite
- 3 Links
- 4 Unterseite
- 5 Oben

HINWEIS: Alle oben genannten Werte beziehen sich auf gebogene Kabel. Die hier angegebenen Abmessungen sind repräsentative Werte, jedoch vom Typ des verwendeten Anschlusskabels abhängig. Daher dienen die Werte lediglich als Orientierung.

## <span id="page-58-0"></span>Abmessungen mit Federclips

#### HMIGK2310

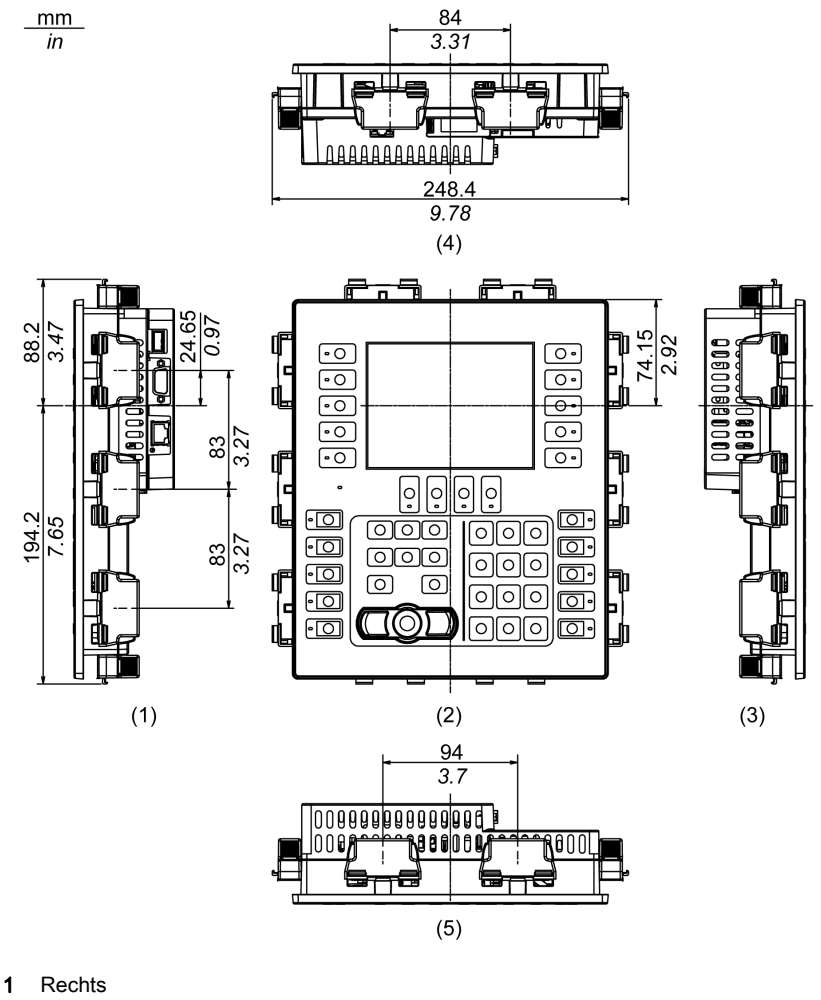

- 
- 2 Frontseite
- 3 Links
- 4 Unterseite
- 5 Oben

## HMIGK5310

 $mm$ 

 $\overline{in}$ 

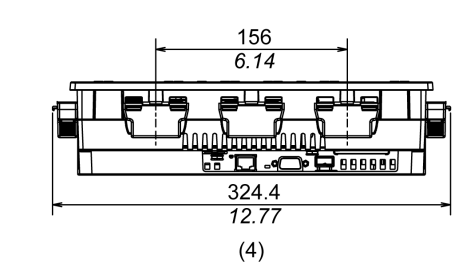

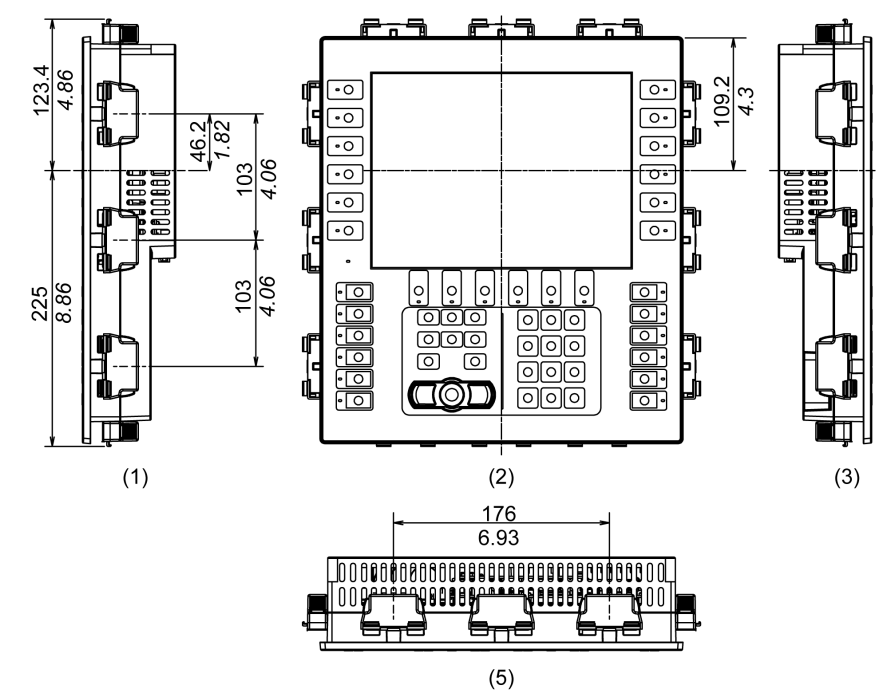

- 1 Rechts
- 2 Frontseite
- 3 Links
- 4 Unterseite
- 5 Oben

# Kapitel 6 Installation und Verdrahtung

### Inhalt dieses Kapitels

Dieses Kapitel enthält die folgenden Abschnitte:

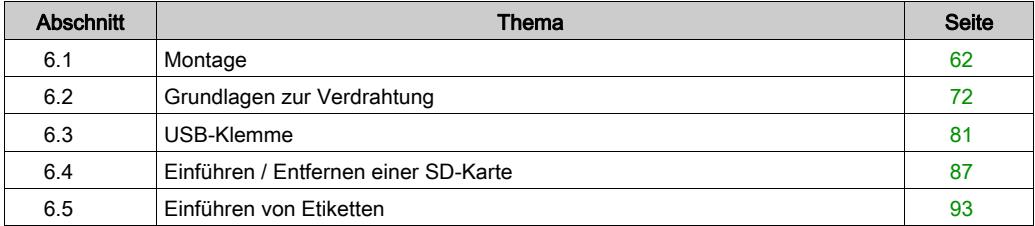

## <span id="page-61-0"></span>Abschnitt 6.1 **Montage**

## Inhalt dieses Abschnitts

Dieser Abschnitt enthält die folgenden Themen:

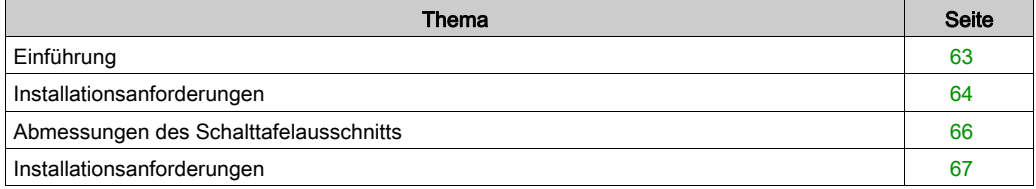

## <span id="page-62-0"></span>Einführung

Dieses Produkt ist für die Verwendung auf flachen Oberflächen von Gehäusen des Typ 1, Typ 4X (nur Innenbereich) oder Typ 13.

Bitte beachten Sie Folgendes beim Einbau des Produkts in ein Endverwendungsprodukt:

- Die Rückseite dieses Produkts ist nicht als Gehäuse zugelassen. Beim Einbau dieses Produkts in ein Endverwendungsprodukt achten Sie bitte darauf, dass ein Gehäuse verwendet wird, das als solches den üblichen Standards entspricht.
- Montieren Sie dieses Produkt in einem mechanisch stabilen Gehäuse.
- Dieses Produkt ist nicht für die Verwendung im Freien ausgelegt. Die UL-Zertifizierung gilt nur für die Verwendung in geschlossenen Räumen.
- Dieses Produkt muss mit seiner Frontseite nach außen montiert und betrieben werden.

HINWEIS: IP65 ist nicht Bestandteil der UL-Zertifizierung.

## <span id="page-63-0"></span>Installationsanforderungen

# **AVORSICHT**

#### VERBRENNUNGSGEFAHR

Berühren Sie während des Betriebs nicht die Gehäuserückseite.

Die Nichtbeachtung dieser Anweisungen kann Verletzungen oder Sachschäden zur Folge haben.

Vergewissern Sie sich, dass die Schaltwand- oder Schaltschrankoberfläche eben und in einwandfreiem Zustand ist und keine scharfen Kanten aufweist. Bei Bedarf können Verstärkungen an der Innenseite der Wand in der Nähe des Ausschnitts für das Gerät angebracht werden, um die Steifigkeit zu erhöhen.

Die Dicke der Gehäusewand *[\(siehe](#page-65-1) Seite 66)* sollte sich nach der erforderlichen Stärke richten. Selbst wenn sich die Wanddicke innerhalb des empfohlenen Bereichs befindet, kann es je nach Gerätewandmaterial, -größe und Montageort dieses Produkts und anderer Geräte zu Verformungen kommen. Um einer solchen Verformung vorzubeugen, muss die Montageoberfläche möglicherweise verstärkt werden.

Stellen Sie sicher, dass Umgebungstemperatur und Luftfeuchtigkeit innerhalb des vorgeschriebenen Bereichs liegen. Umgebungstemperatur: 0 bis 55 °C (32 bis 131 °F), Luftfeuchtigkeit: 10 bis 90% R.F., Feuchtkugeltemperatur: maximal 39 °C (102 °F) *[\(siehe](#page-39-1) Seite 40)*. Bei der Installation dieses Produkts in einem Schaltschrank oder Gehäuse bezieht sich die Umgebungstemperatur auf die Temperatur im Schaltschrank oder Gehäuse.

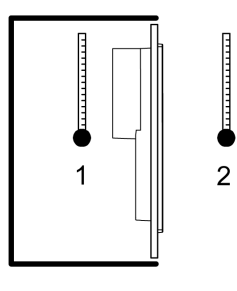

- 1 Schrankinneres
- 2 Gerätefront

Vergewissern Sie sich, dass durch die von umgebenden Geräten abgestrahlte Wärme nicht zu einer Überschreitung der Standard-Betriebstemperatur dieses Produkts führt.

Bei Installation dieses Produkts in schräger Lage darf die Front nicht mehr als 30° geneigt sein.

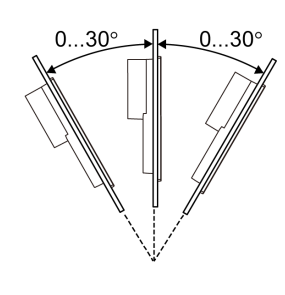

Bei Montage dieses Produkts in schräger Position mit einer Neigung von mehr als 30° darf die Umgebungstemperatur nicht höher sein als 40 °C (104 °F). Gegebenenfalls müssen Sie eine Gebläseluftkühlung (Ventilator, Klimaanlage) einsetzen, damit eine Umgebungsbetriebstemperatur von höchstens 40 °C (104 °F) gewährleistet ist.

Installieren Sie dieses Produkt zur vereinfachten Wartung, Bedienung und besseren Belüftung mit einem Abstand von mindestens 100 mm (3,94 in) zu umliegenden Strukturen und Geräten, wie in der folgenden Abbildung dargestellt:

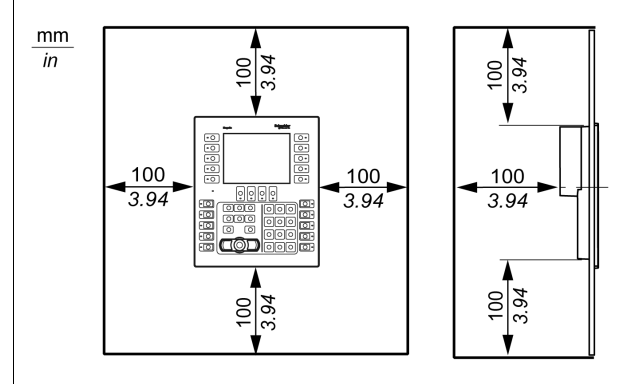

Bitte sorgen Sie dafür, dass ausreichend Platz vorhanden ist, um die Speicherkarte einzuführen und zu entfernen.

## <span id="page-65-1"></span><span id="page-65-0"></span>Abmessungen des Schalttafelausschnitts

Öffnen Sie ein Montageloch in der Tafel gemäß Ausschnittsabmessungen

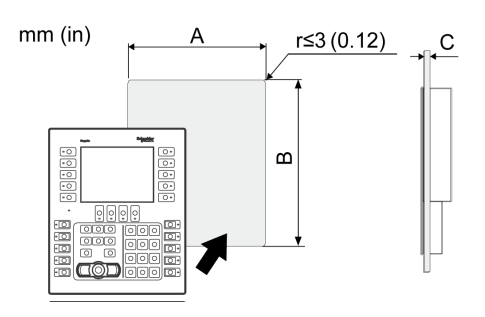

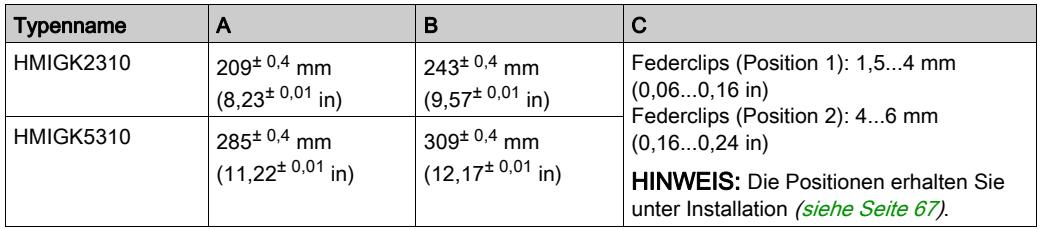

## <span id="page-66-0"></span>Installationsanforderungen

### Montage in den Ausschnitt

# A A GEFAHR

### GEFAHR VON ELEKTRISCHEM SCHLAG, EXPLOSION ODER LICHTBOGEN

- Unterbrechen Sie die gesamte Spannungsversorgung zum Gerät, bevor Sie Abdeckungen oder Komponenten des Systems entnehmen und Zubehör, Hardware oder Kabel installieren bzw. entfernen.
- Trennen Sie das Stromkabel sowohl vom Produkt als auch von der Stromversorgung.
- Verwenden Sie für die Prüfung vorhandener Spannung stets einen Spannungsfühler mit zutreffender Bemessungsspannung.
- Montieren und befestigen Sie alle Abdeckungen oder Komponenten des Systems, bevor Sie dieses Produkt an das Netz anschließen und einschalten.

### Die Nichtbeachtung dieser Anweisungen führt zu Tod oder schweren Verletzungen.

# **AVORSICHT**

### FEDERMECHANISMUS

Lösen Sie den Mechanismus der Federclips nicht in der Nähe Ihres Gesichts.

Die Nichtbeachtung dieser Anweisungen kann Verletzungen oder Sachschäden zur Folge haben.

## HINWEIS

### BESCHÄDIGUNG VON GERÄTEN

Achten Sie bei der Montage oder beim Entfernen der Federklemmen darauf, dass das Produkt im Schaltpultschausschnitt stabilisiert ist.

Die Nichtbeachtung dieser Anweisungen kann Sachschäden zur Folge haben.

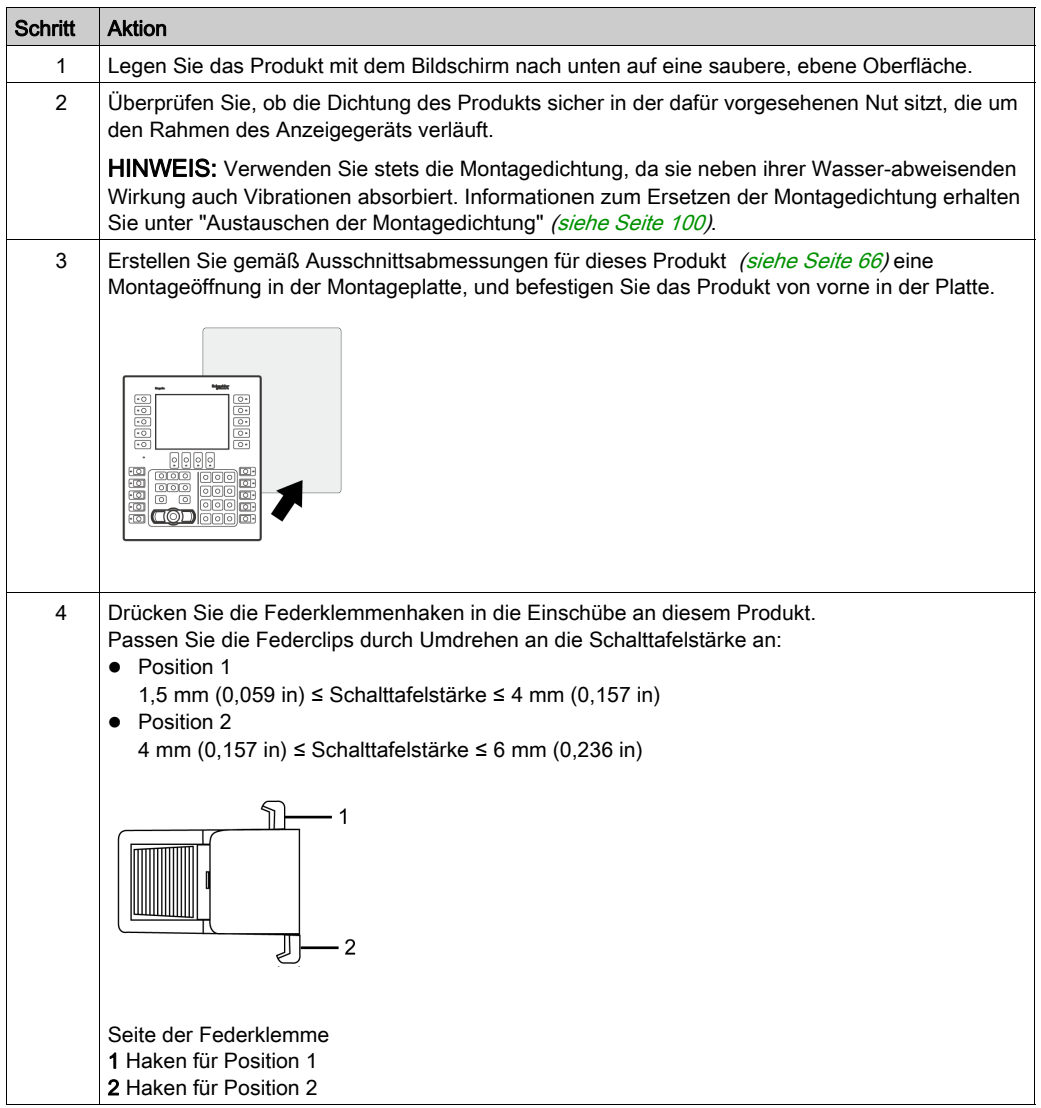

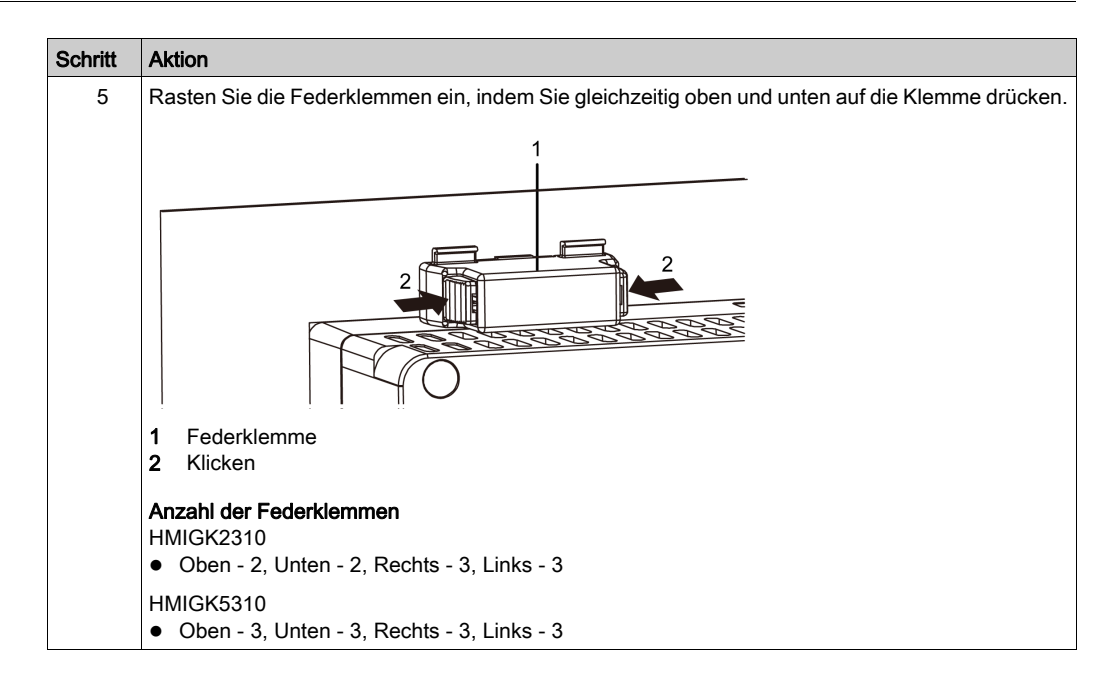

#### Entfernen aus dem Ausschnitt

# **A A GEFAHR**

#### GEFAHR VON ELEKTRISCHEM SCHLAG, EXPLOSION ODER LICHTBOGEN

- Unterbrechen Sie die gesamte Spannungsversorgung zum Gerät, bevor Sie Abdeckungen oder Komponenten des Systems entnehmen und Zubehör, Hardware oder Kabel installieren bzw. entfernen.
- Trennen Sie das Stromkabel sowohl vom Produkt als auch von der Stromversorgung.
- Verwenden Sie für die Prüfung vorhandener Spannung stets einen Spannungsfühler mit zutreffender Bemessungsspannung.
- Montieren und befestigen Sie alle Abdeckungen oder Komponenten des Systems, bevor Sie dieses Produkt an das Netz anschließen und einschalten.

Die Nichtbeachtung dieser Anweisungen führt zu Tod oder schweren Verletzungen.

## **HINWEIS**

### BESCHÄDIGUNG VON GERÄTEN

Achten Sie bei der Montage oder beim Entfernen der Federklemmen darauf, dass das Produkt im Schaltpultschausschnitt stabilisiert ist.

#### Die Nichtbeachtung dieser Anweisungen kann Sachschäden zur Folge haben.

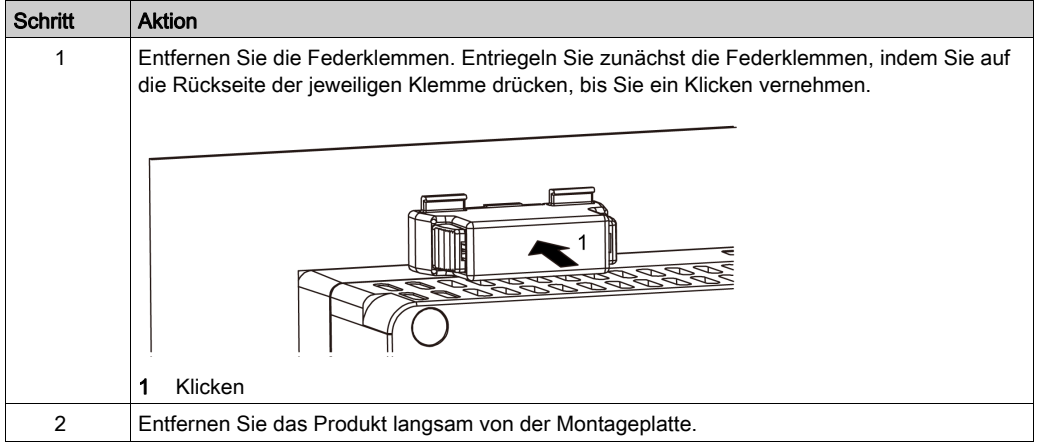

# **AVORSICHT**

## VERLETZUNGSGEFAHR

Lassen Sie das Produkt beim Entfernen aus der Montageplatte nicht fallen.

- Halten Sie das Produkt in seiner Position fest, nachdem Sie die Federklemmen entfernt haben.
- Verwenden Sie dazu beide Hände.
- Achten Sie darauf, sich nicht an den Fingern zu verletzen, wenn Sie gegen die Überstände drücken.

Die Nichtbeachtung dieser Anweisungen kann Verletzungen oder Sachschäden zur Folge haben.

# <span id="page-71-0"></span>Abschnitt 6.2 Grundlagen zur Verdrahtung

### Inhalt dieses Abschnitts

Dieser Abschnitt enthält die folgenden Themen:

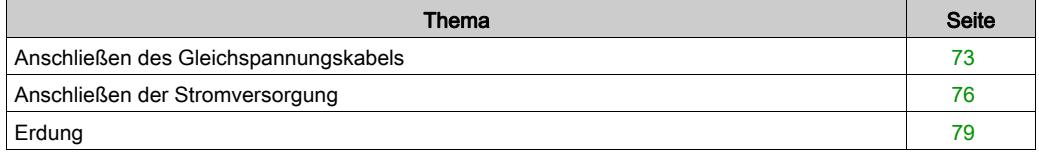
## <span id="page-72-0"></span>Anschließen des Gleichspannungskabels

# A A GEFAHR

### <span id="page-72-1"></span>GEFAHR VON ELEKTRISCHEM SCHLAG, EXPLOSION ODER LICHTBOGEN

- Unterbrechen Sie die gesamte Spannungsversorgung zum Gerät, bevor Sie Abdeckungen oder Komponenten des Systems entnehmen und Zubehör, Hardware oder Kabel installieren bzw. entfernen.
- Unterbrechen Sie die Stromzufuhr vor der Verkabelung der Netzklemmen des Geräts.
- Verwenden Sie für die Prüfung vorhandener Spannung stets einen Spannungsfühler mit zutreffender Bemessungsspannung.
- Montieren und befestigen Sie alle Abdeckungen oder Komponenten des Systems, bevor Sie dieses Produkt an das Netz anschließen und einschalten.
- Betreiben Sie dieses Produkt nur mit der angegebenen Spannung. Dieses Produkt wird mit 24 Vdc versorgt. Prüfen Sie stets, ob Ihr Gerät für Gleichstrombetrieb ausgelegt ist, bevor Sie es anschließen und einschalten.
- Da das Gerät nicht mit einem Ein/Aus-Schalter ausgestattet ist, ist ein Leistungsschalter an die Stromversorgung des Geräts anzuschließen.
- Vergewissern Sie sich, dass die Gehäuseerdeklemme des Geräts geerdet ist.

#### Die Nichtbeachtung dieser Anweisungen führt zu Tod oder schweren Verletzungen.

#### HINWEIS:

- Die Klemmen SG (Signalerde) und FG (Funktionserde) sind im Produkt miteinander verbunden.
- Wenn die Gehäuseerdeklemme (FG) angeschlossen ist, vergewissern Sie sich, dass der Draht geerdet ist. Ohne entsprechende Erdung des Geräts kann es zu übermäßigen elektromagnetischen Interferenzen (EMI) kommen.

#### Vorbereitung Gleichspannungskabel

- Achten Sie darauf, dass der Erdungsdraht gleich stark oder stärker ist als die Leistungsdrähte.
- Verwenden Sie keine Aluminiumdrähte im Netzkabel für die Stromversorgung.
- Um die Möglichkeit eines Klemmenkurzschlusses zu vermeiden, vermeiden Sie Steckklemmen mit Isolierummantelung
- Sind die Enden der einzelnen Drähte nicht korrekt verdrillt, können die Drähte einen Kurzschluss hervorrufen.
- Beim Leitertyp handelt es sich um einen Volldraht oder einen verseilten Draht.
- Verwenden Sie einen Kupferdraht für 75 °C (167°F).

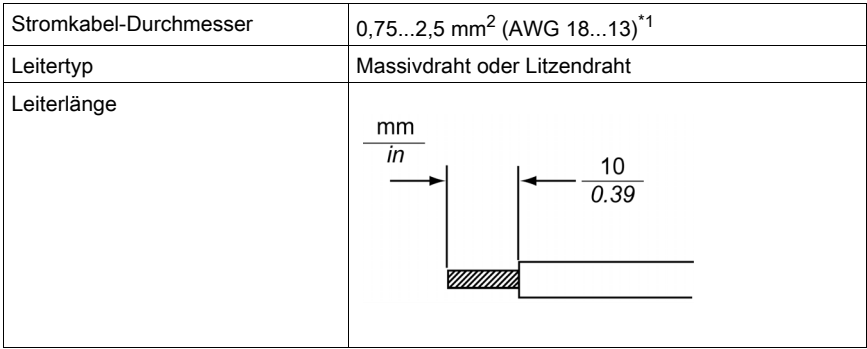

\*1 Verwenden Sie zur UL-Kompatibilität AWG 14 oder AWG 13.

#### <span id="page-73-0"></span>Kenndaten des Gleichspannungs-Netzsteckers

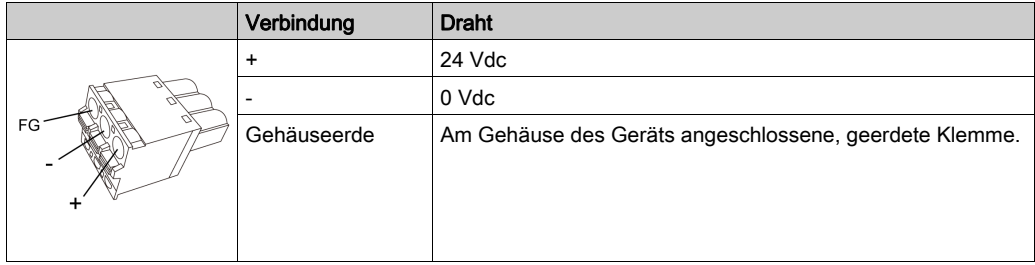

### Anschluss des Gleichstromkabels

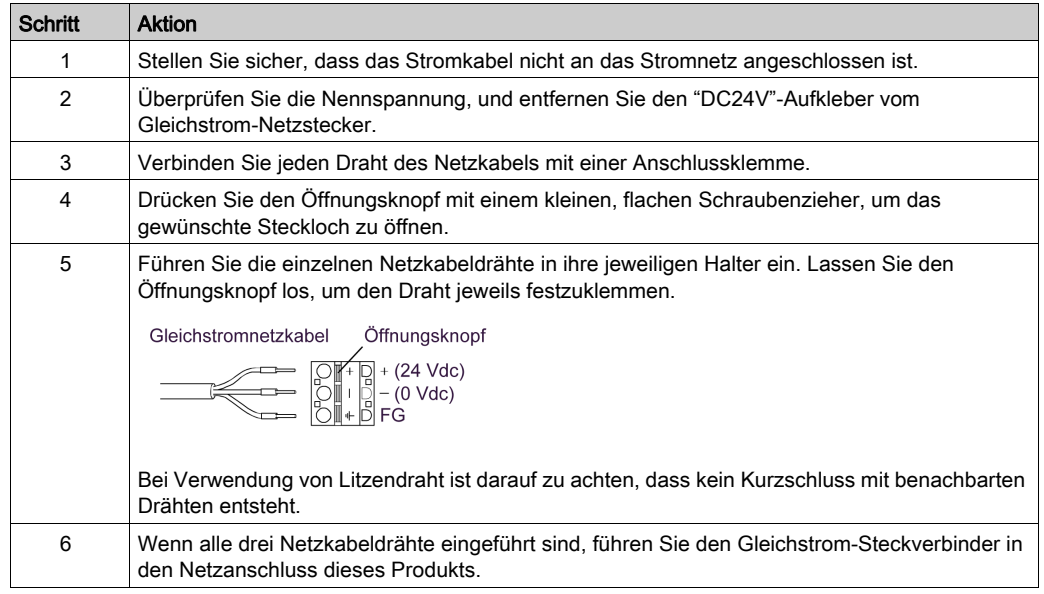

### HINWEIS:

- Löten Sie den Draht nicht direkt am Netz-Crimp-Pin fest.
- Sie können auch den Rechteckstecker (Teilenummer: HMIZGPWS2) an das HMIGK5310 anschließen.

## <span id="page-75-0"></span>Anschließen der Stromversorgung

#### Vorsichtsmaßnahmen

# A A GEFAHR

#### <span id="page-75-1"></span>KURZSCHLÜSSE, BRÄNDE ODER UNBEABSICHTIGTER BETRIEB VON GERÄTEN

Setzen Sie das Netzkabel keiner übermäßigen Belastung aus, um versehentliche Anschlusstrennung zu vermeiden:

- Befestigen Sie Stromkabel sicher an der Montageplatte oder am Gehäuse.
- Setzen Sie das Gerät zunächst in die Montageplatte oder das Gehäuse zur Installation ein und befestigen Sie es, bevor Sie die Stromversorgungs- und Kommunikationsleitungen anschließen.

Die Nichtbeachtung dieser Anweisungen führt zu Tod oder schweren Verletzungen.

#### Verbesserung des Rausch-/Stoßspannungswiderstands

- Das Netzkabel des Geräts sollte nicht gemeinsam mit bzw. in unmittelbarer Nähe von Hauptstromleitungen (hohe Spannung, hoher Strom), Stromleitungen oder Ein-/Ausgangsleitungen verlegt werden. Außerdem sollten ihre verschiedenen Systeme auseinander gehalten werden. Wenn Stromleitungen nicht über ein separates System verkabelt werden können, sollten für Ein-/Ausgangsleitungen abgeschirmte Kabel verwendet werden.
- Die Stromkabel sollten so kurz wie möglich gehalten werden; außerdem sollten die Kabelenden kurz vor dem Netzgerät verdrillt werden (paarweise verdrillte Kabel - Twisted-Pair-Kabel).
- Besteht in der Stromleitung ein übermäßiges Rauschen, schließen Sie vor dem Einschalten der Stromzufuhr einen rauschvermindernden Transistor an.
- Schließen Sie einen Überspannungsschutz an, um Spannungsstöße auszugleichen.
- **Befestigen Sie zur Erhöhung des Rauschwiderstands einen Ferritkern am Netzkabel.**

#### Stromversorgungsanschlüsse

Gehen Sie beim Anschluss an die Stromzufuhr wie unten vor.

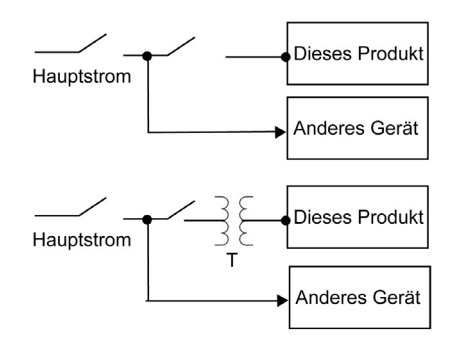

- Verwenden Sie für den DC-Eingang SELV-Schaltung (Safety Extra-Low Voltage) und LIM-Schaltung (Limited Energy) .
- Nachfolgend wird der Anschluss für ein Überspannungsschutzgerät dargestellt:

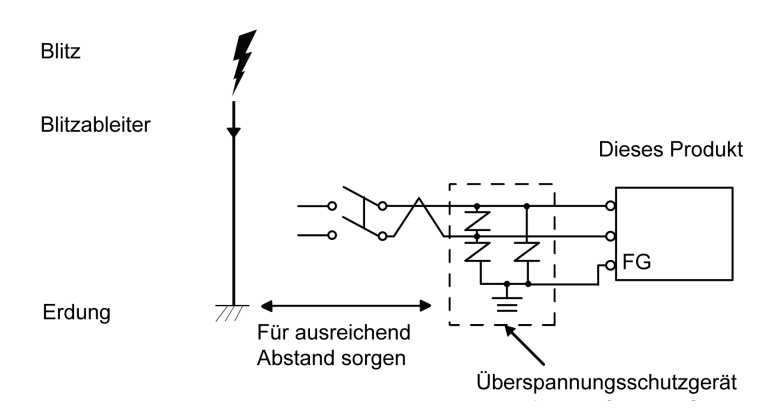

 Bringen Sie ein Überspannungsschutzgerät an, um Beschädigungen dieses Produkts durch Überspannung durch ein großes elektromagnetisches Feld in Folge von direktem Biltzschlag zu vermeiden. Es wird dringend empfohlen, den überkreuzten Erdungsdraht dieses Produkts an einer Stelle zu befestigen, die nahe an der Erdungsklemme des Überspannungsschutzgeräts ist. Es ist davon auszugehen, dass dieses Gerät im Falle eines stark ansteigenden Elektroenergieflusses zur Blitzableitererdung bei einem Blitzschlag Schwankungen im Erdungspotenzial ausgesetzt ist. Sorgen Sie für ausreichend Abstand zwischen dem Erdungspunkt des Blitzableiters und dem Erdungspunkt des Überstromschutzgeräts.

 Falls die bereitgestellte Spannung den vorgeschriebenen Bereich übersteigt, schließen Sie das Gerät an eine geregelte Stromversorgung an.

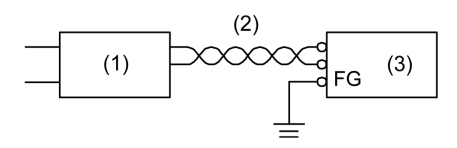

- 1 Geregelte Stromversorgung
- 2 Paarig verdrilltes Kabel
- 3 Dieses Produkt
- Wählen Sie eine Netzzufuhr mit geringer Störung zwischen Leitung und Erde. Sollte übermäßige Störung vorhanden sein, schließen Sie einen Isoliertransformator an. Verwenden Sie Isoliertransformatoren mit Kapazitäten, die den maximale Stromverbrauch übersteigen [\(siehe](#page-38-0) Seite 39).

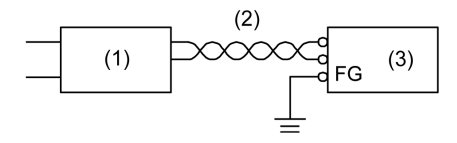

- 1 Isoliertransformator
- 2 Paarig verdrilltes Kabel
- 3 Dieses Produkt

## <span id="page-78-0"></span>Erdung

### Exklusive Masse

Die Gehäuseerdeklemme (Funktionserde) muss immer geerdet werden. Das Produkt muss – wie unten abgebildet – unbedingt von der Funktionserde anderer Geräte getrennt sein.

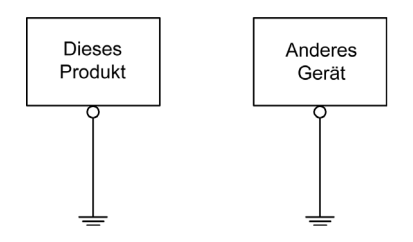

### Vorsichtsmaßnahmen

- Vergewissern Sie sich, dass der Erdungswiderstand 100  $\Omega$  oder weniger beträgt.<sup>71</sup>
- Der FG-Draht muss über einen Leiterquerschnitt von mehr als 2 mm<sup>2</sup> (AWG14)<sup>\*1</sup> verfügen. Die Erdung sollte so nahe wie möglich an diesem Gerät und mit einer möglichst kurzen Leitung erfolgen. Ersetzen Sie bei Verwendung eines langen Erdungsdrahts den dünnen Draht durch einen dickeren Draht, und verlegen Sie diesen in einem Kabelkanal.
- Die Klemmen SG (Signalerde) und FG (Funktionserde) sind im Produkt miteinander verbunden. Stellen Sie bei der Verbindung der SG-Leitung mit einem anderen Gerät sicher, dass es nicht zu einem Erdungskreis kommt.
- \*1 Beachten Sie die lokalen Vorschriften und Normen.

#### Gemeinsame Masse

Durch unsachgemäße Erdung der Geräte kann es zu Elektromagnetischen Interferenzen (EMI) kommen. EMI kann zu einem Kommunikationsverlust führen. Falls die separate Erdung nicht möglich ist, verwenden Sie einen wie unten beschriebenen gemeinsamen Erdungspunkt. Verwenden Sie keine andere Art der Konfiguration zur gemeinsamen Erdung.

#### Korrekte Erdung

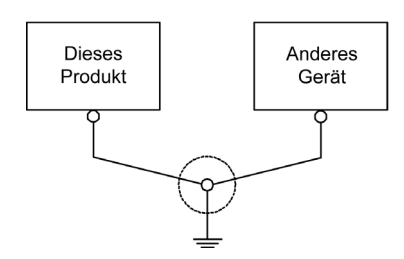

### Falsche Erdung

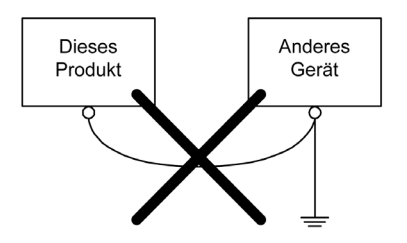

## Abschnitt 6.3 USB-Klemme

### Inhalt dieses Abschnitts

Dieser Abschnitt enthält die folgenden Themen:

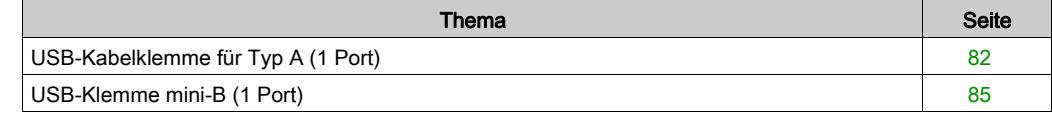

## <span id="page-81-2"></span><span id="page-81-0"></span>USB-Kabelklemme für Typ A (1 Port)

#### **Einführung**

Bringen Sie bei Verwendung eines USB-Geräts eine USB-Klemme an der USB-Schnittstelle an, damit sich das USB-Kabel nicht löst.

## **A** GEFAHR

#### <span id="page-81-1"></span>EXPLOSIONSGEFAHR

- Stellen Sie sicher, dass die Strom- und Ein-/Ausgangsverkabelung (E/A) den Verkabelungsmethoden der Klasse 1, Division 2 entspricht.
- Der Austausch einer Komponente kann die Eignung für Klasse 1, Division 2 gefährden.
- Verbindungen nicht trennen während ein aktiver Stromkreis besteht, es sei denn, der Bereich ist bekanntlich frei von entzündbaren Konzentrationen.
- Trennen Sie die Stromversorgung, bevor Sie Steckverbinder an das Gerät anschließen oder von diesem Produkt lösen.
- Stellen Sie sicher, dass angeschlossene Netz-, Kommunikations- und Zubehörkabel keine übermäßige Zugbelastung auf die Anschlüsse ausüben. Berücksichtigen Sie dabei mögliche Vibrationen in der Umgebung.
- Schließen Sie die Netz-, Kommunikations- und Zubehörkabel sicher an der Blende bzw. am Schaltschrank an.
- Verwenden Sie nur handelsübliche USB-Kabel.
- Verwenden Sie ausschließlich nicht-entzündliche USB-Konfigurationen.
- Nur zur Verwendung in Gefahrenbereichen der Klasse 1, Division 2, Gruppen A, B, C und D.
- Überprüfen Sie vor Verwendung der USB-Schnittstelle, ob das USB-Kabel mit der USB-Klemme befestigt wurde.

#### Die Nichtbeachtung dieser Anweisungen führt zu Tod oder schweren Verletzungen.

## Anbringen von USB-Klemme Typ A

HINWEIS: Achten Sie auf Ihre Finger. Der Rand der Klemme ist scharf.

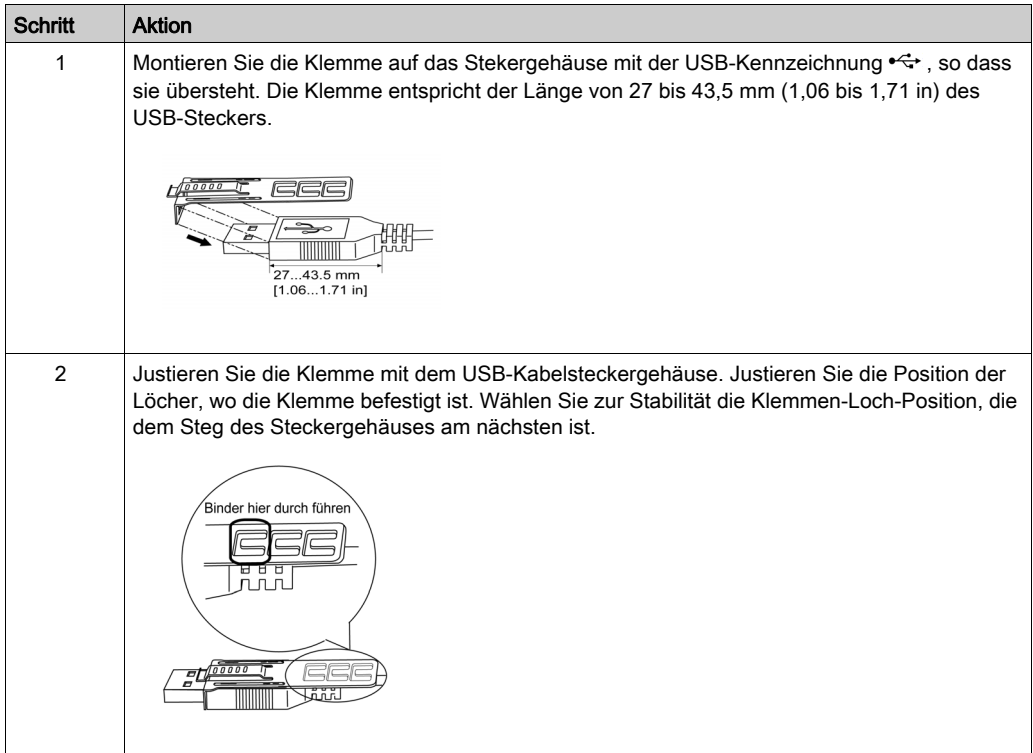

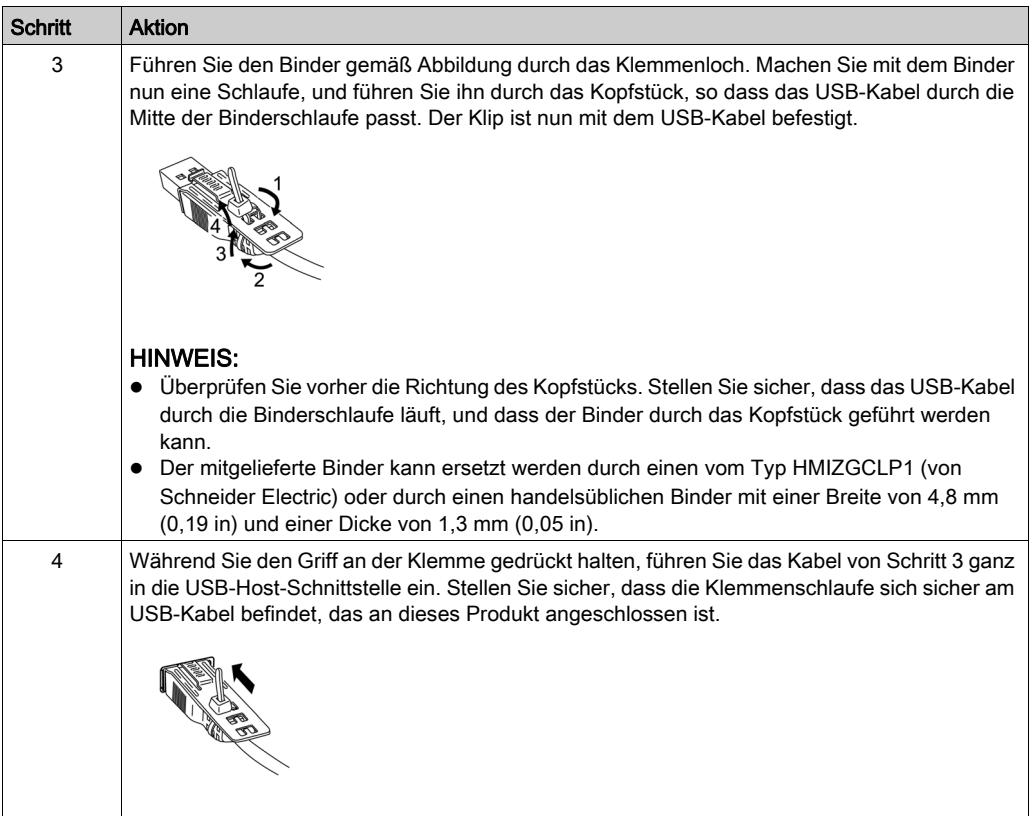

## Entfernen von USB-Klemme Typ A

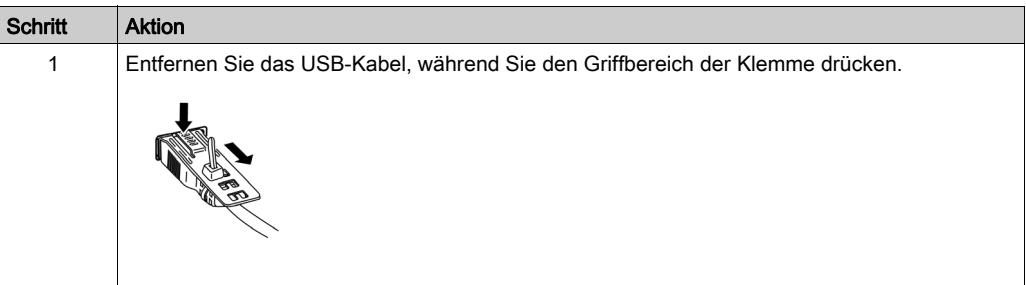

## <span id="page-84-2"></span><span id="page-84-0"></span>USB-Klemme mini-B (1 Port)

#### Einführung

Wenn Sie ein USB-Gerät verwenden, können Sie eine USB-Klemme an der USB-Schnittstelle (mini-B) anbringen, damit sich das USB-Kabel nicht lösen kann.

# **A**GEFAHR

### <span id="page-84-1"></span>EXPLOSIONSGEFAHR

- Stellen Sie sicher, dass die Strom- und Ein-/Ausgangsverkabelung (E/A) den Verkabelungsmethoden der Klasse 1, Division 2 entspicht.
- Der Austausch einer Komponente kann die Eignung für Klasse 1, Division 2 gefährden.
- Überprüfen Sie vor Verwendung der USB-Schnittstelle, ob das USB-Kabel mit der USB-Klemme befestigt wurde.
- Trennen Sie die Stromversorgung, bevor Sie Steckverbinder an das Gerät anschließen oder von diesem Produkt lösen.
- Der USB-Steckverbinder (mini-B) ist nur für den temporären Anschluss während der Wartung und Einrichtung des Geräts gedacht.

Die Nichtbeachtung dieser Anweisungen führt zu Tod oder schweren Verletzungen.

### Anbringen von USB-Klemme mini-B

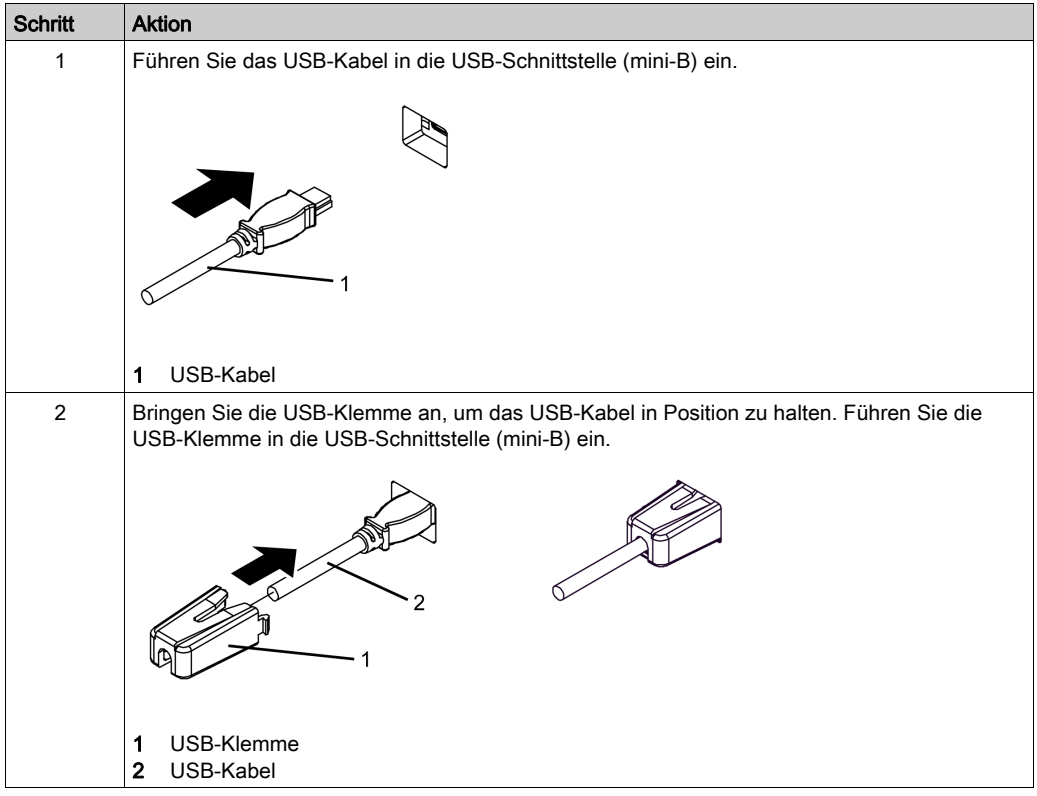

### Entfernen von USB-Klemme mini-B

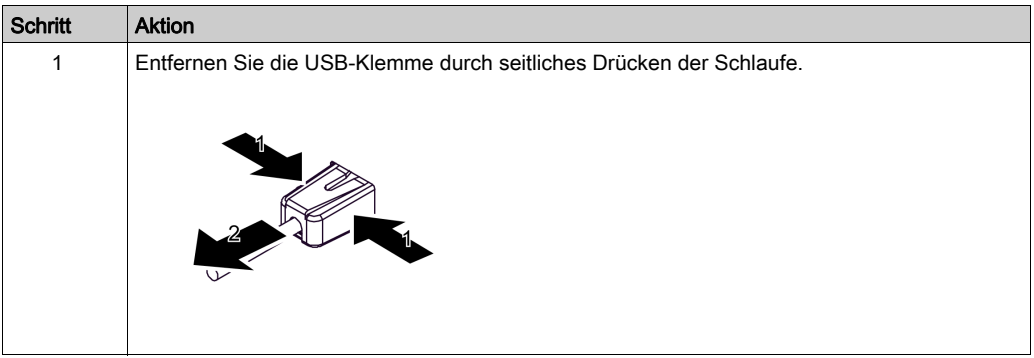

## <span id="page-86-0"></span>Abschnitt 6.4 Einführen / Entfernen einer SD-Karte

### Inhalt dieses Abschnitts

Dieser Abschnitt enthält die folgenden Themen:

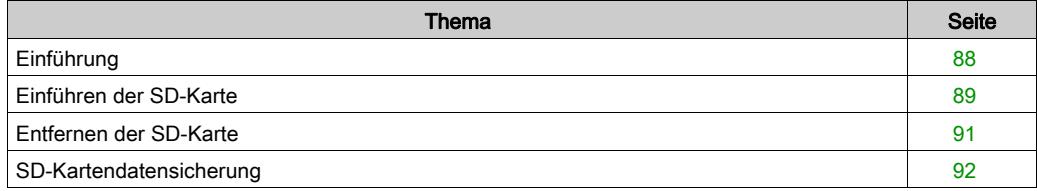

## <span id="page-87-0"></span>Einführung

## HINWEIS

#### <span id="page-87-1"></span>DATENVERLUST

Verwendung einer SD-Karte:

- Die SD-Kartendaten sollten regelmäßig gesichert werden, da die Lebensdauer der SD-Karte begrenzt ist, und es jederzeit zum unerwarteten Datenverlust kommen kann.
- Während des Zugriffs auf eine SD-Karte dürfen Sie dieses Produkt niemals ausschalten, zurücksetzen oder die SD-Karte einführen oder entfernen.
- Vor dem Entfernen der SD-Karte aus diesem Produkt müssen alle Vorgänge der SD-Karte angehalten werden.
- Überrüfen Sie die korrekte Ausrichtung der SD-Karte, bevor Sie sie in ihren Steckplatz einführen.

### Die Nichtbeachtung dieser Anweisungen kann Sachschäden zur Folge haben.

## HINWEIS

### <span id="page-87-2"></span>DATENVERLUST

Verwendung einer SD-Karte:

- Die SD-Karte sollte nicht in Bereichen statischer Elektrizität oder elektromagneticher Wellen aufbewahrt werden.
- Auch die Aufbewahrung der SD-Karte in direktem Sonnenlicht, in der Nähe von Heizungen oder anderen Bereichen, an denen es zu hohen Temperaturen kommen kann, sollte vermieden werden.
- Biegen Sie die SD-Karte nicht.
- Lassen Sie die SD-Karte nicht fallen oder gegen einen anderen Gegenstand prallen.
- Setzen Sie die SD-Karte keiner Feuchtigkeit aus.
- Berühren Sie nicht die Kontaktstifte der SD-Karte.
- Zerlegen oder verändern Sie die SD-Karte nicht.
- Verwenden Sie die SD-Karte, die von diesem Produkt initialisiert wurde. SD-Karten, die von anderen Geräten initialisiert wurde, können auf diesem Gerät möglicherweise nicht verwendet werden.

Die Nichtbeachtung dieser Anweisungen kann Sachschäden zur Folge haben.

## <span id="page-88-1"></span><span id="page-88-0"></span>Einführen der SD-Karte

HINWEIS: Wie unten dargestellt (Beispiel links), können Sie mit dem Schreibschutzregler verhindern, dass auf die SD-Karte geschrieben werden kann. Schieben Sie den Regler (gemäß Beispiel rechts) nach oben, um die Verriegelung aufzuheben und Schreibvorgänge auf die SD-Karte zu ermöglichen. Lesen Sie vor Verwendung einer handelsüblichen SD-Karte die Anweisungen des Herstellers durch.

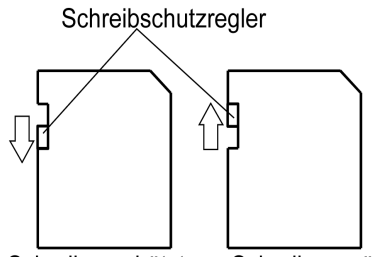

Schreiben möglich Schreibgeschützt (Aktivieren zum Lesen)

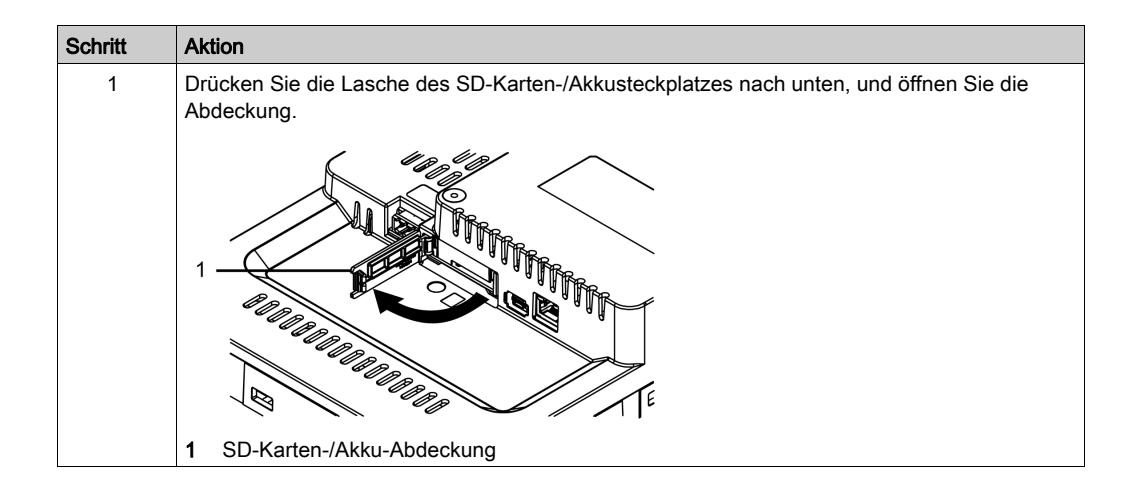

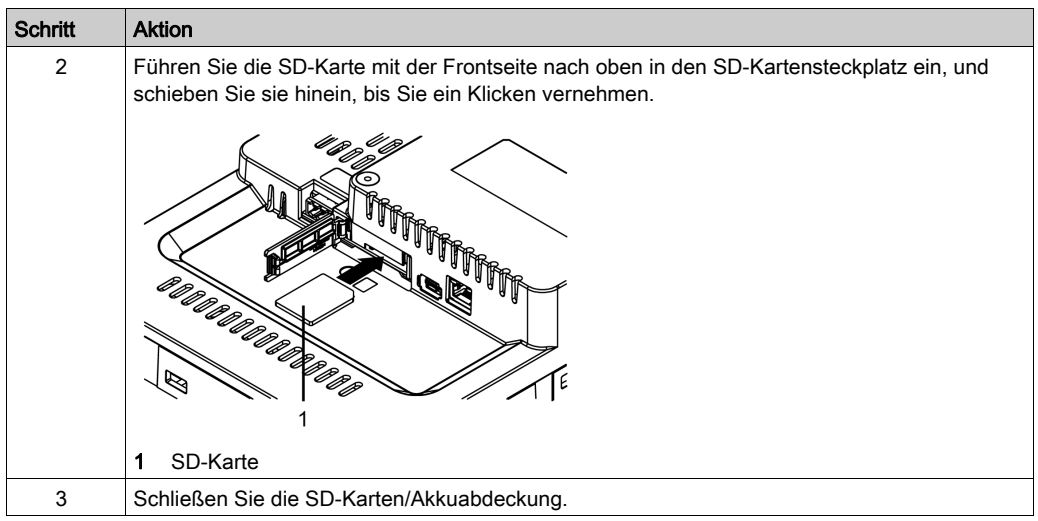

## <span id="page-90-0"></span>Entfernen der SD-Karte

Wenn Sie die SD-Karte entfernen, während Sie verwendet wird, können Ihre Daten beschädigt werden. Vor dem Entfernen der SD-Karte aus diesem Produkt müssen alle Vorgänge der SD-Karte angehalten werden.

Anweisungen zum sicheren Entfernen der CFast-Karte erhalten Sie im entsprechenden Kapitel des Gerätetreiber-Handbuchs Ihrer Bildschirmbearbeitungs-Software.

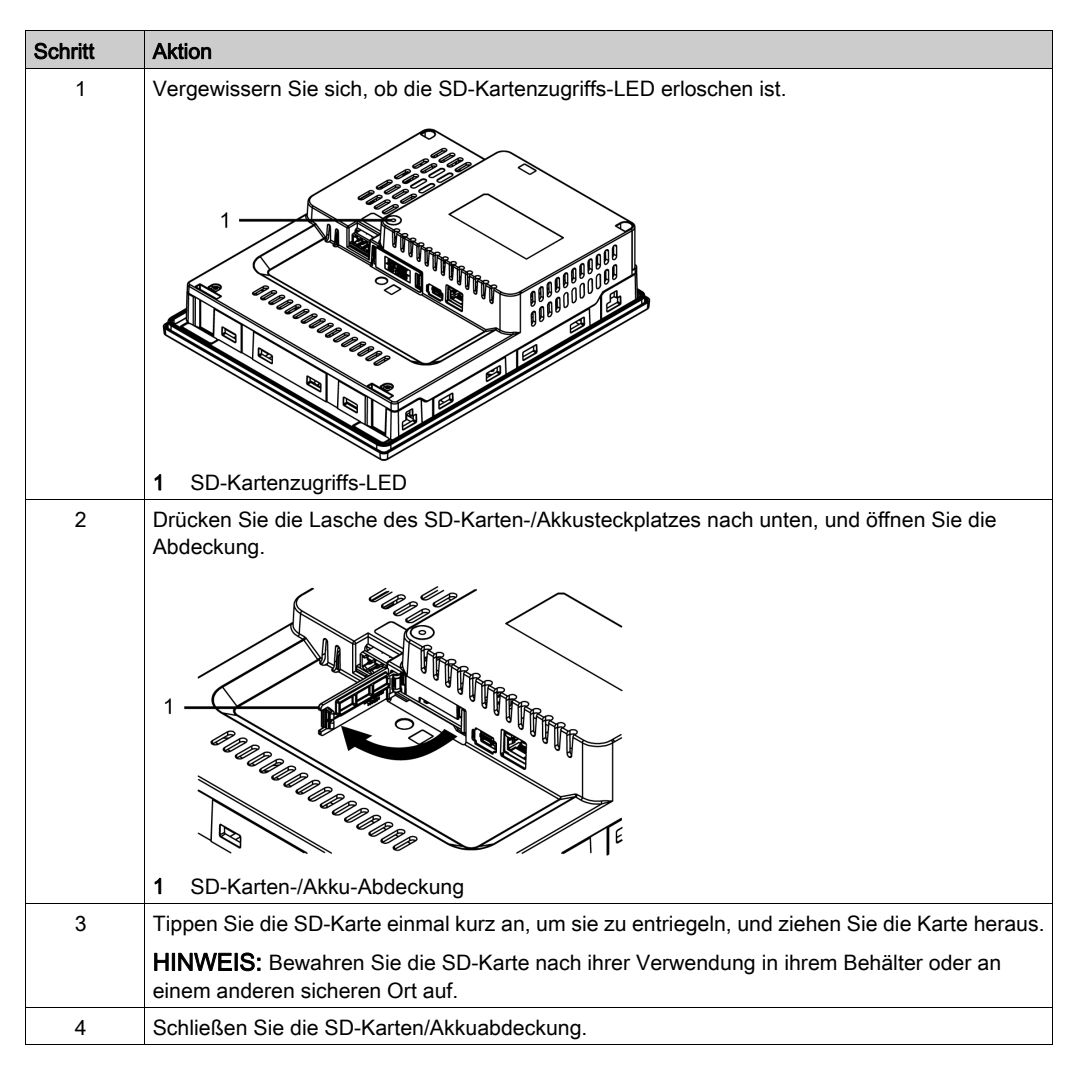

## <span id="page-91-1"></span><span id="page-91-0"></span>SD-Kartendatensicherung

Zur Erstellung von Sicherungen können Sie die SD-Karte entweder direkt in die SD-Kartensteckplatz Ihres Computers einführen oder ein handelsübliches SD-Kartenlesegerät verwenden.

## <span id="page-92-0"></span>Abschnitt 6.5 Einführen von Etiketten

### Inhalt dieses Abschnitts

Dieser Abschnitt enthält die folgenden Themen:

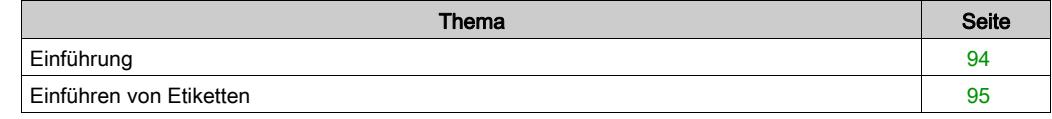

## <span id="page-93-0"></span>**Einführung**

Sie können unbeschriftete Etikette über Ihre Bildschirmbearbeitungs-Software ausdrucken. Weitere Informationen erhalten Sie im Benutzerhandbuch der jeweiligen Bildschirmbearbeitungs-Software. Entfernen Sie vor dem Drucken die Schutzschicht vom Etikettenbogen.

## **A WARNUNG**

### UNBEABSICHTIGTER GERÄTEBETRIEB

Stellen Sie sicher, dass die Texte/Symbole auf den Etiketten immer den in Vijeo Designer vorgenommenen Einstellungen für das Produkt in Ihrer Bildschirmbearbeitungs-Software entsprechen.

Die Nichtbeachtung dieser Anweisungen kann Tod, schwere Verletzungen oder Sachschäden zur Folge haben.

## **AVORSICHT**

### BESCHÄDIGUNG VON GERÄTEN

- Führen Sie die Etikette ein, richten Sie sie richtig aus, und schieben Sie das herausragende Ende in den Gehäuseschlitz.
- Das herausragende Ende nicht zwischen Produkt und Blende einklemmen.

Die Nichtbeachtung dieser Anweisungen kann Verletzungen oder Sachschäden zur Folge haben.

#### Funktionstasten-Etikette

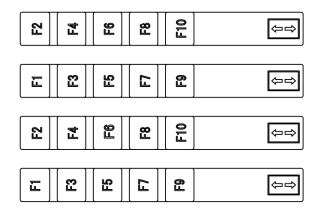

#### Unbeschriftete (leere) Etikette

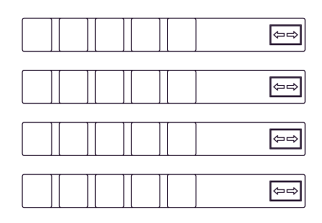

## <span id="page-94-0"></span>Einführen von Etiketten

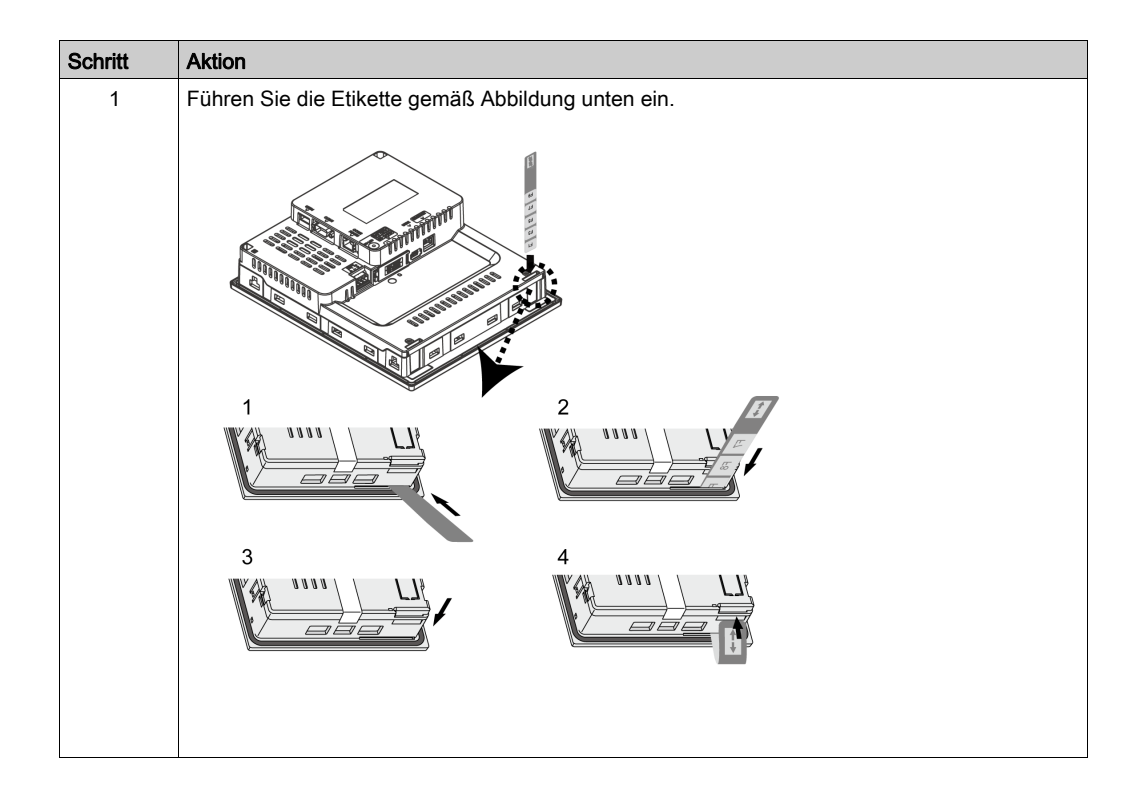

## <span id="page-96-0"></span>Kapitel 7 **Wartung**

## Inhalt dieses Kapitels

Dieses Kapitel enthält die folgenden Themen:

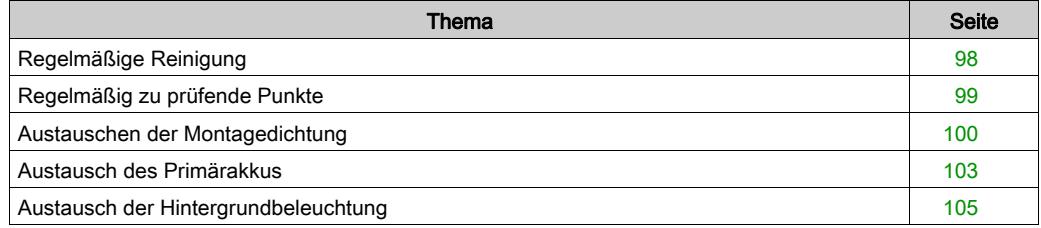

## <span id="page-97-1"></span><span id="page-97-0"></span>Regelmäßige Reinigung

#### Reinigen des Produkts

## HINWEIS

### BESCHÄDIGUNG VON GERÄTEN

- Schalten Sie dieses Produkt vor dem Reinigen aus.
- Verwenden Sie keine harten oder spitzen Gegenstände zur Betätigung des Touch-Panels.
- Verwenden Sie keine Verdünner, organische Lösemittel oder starke saure Lösungen zur Reinigung des Gerätes.

#### Die Nichtbeachtung dieser Anweisungen kann Sachschäden zur Folge haben.

<span id="page-97-2"></span>Wenn das Gerät verschmutzt ist, tränken Sie ein weiches Tuch in Wasser mit einem neutralen Reinigungsmittel, wringen Sie das Tuch sorgfältig aus und wischen Sie dann das Produkt mit dem Tuch ab.

## <span id="page-98-0"></span>Regelmäßig zu prüfende Punkte

#### <span id="page-98-1"></span>Betriebsumgebung

- Liegt die Betriebstemperatur im akzeptablen Bereich? (0...55 °C [32...131 °F])
- Liegt die Betriebsfeuchtigkeit im vorgegebenen Bereich? (10...90 % RF, Feuchtkugeltemperatur: 39 °C [102,2 °F] oder geringer)
- Ist die Betriebsumgebung frei von korrosiven Gasen?

Beim Einsatz dieses Produkts in einer Schalttafel beziehen sich die Umgebungsdaten auf die Innenseite der Schalttafel.

#### Elektrische Kenndaten

- Liegt die Eingangsspannung im korrekten Bereich? (19,2...28,8 Vdc)
- Sind alle Stromversorgungskabel und andere Kabel korrekt angeschlossen? Sind Kabel lose?
- Wird die Einheit noch von allen Federklemmen sicher gehalten?
- Zeigt die Installationsdichtung Kratzer oder Verschmutzungsspuren?

#### Entsorgung des Geräts

Dieses Produkt sollte ordnungsgerecht gemäß landesspezifischer Gesetze und branchenüblicher Normen entsorgt werden.

## <span id="page-99-1"></span><span id="page-99-0"></span>Austauschen der Montagedichtung

## Überblick

Die Montagedichtung bietet Schutz vor Staub und Feuchtigkeit.

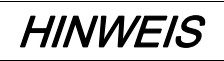

## ALTERUNG DER DICHTUNG

- Überprüfen Sie die Dichtung regelmäßig je nach den gegebenen Betriebsbedingungen, um die ursprüngliche Schutzart zu gewährleisten.
- Wechseln Sie die Dichtung mindestens einmal pro Jahr oder sobald sichtbare Kratzer und Verschmutzungen festzustellen sind.

Die Nichtbeachtung dieser Anweisungen kann Sachschäden zur Folge haben.

## Einsetzen der Montagedichtung

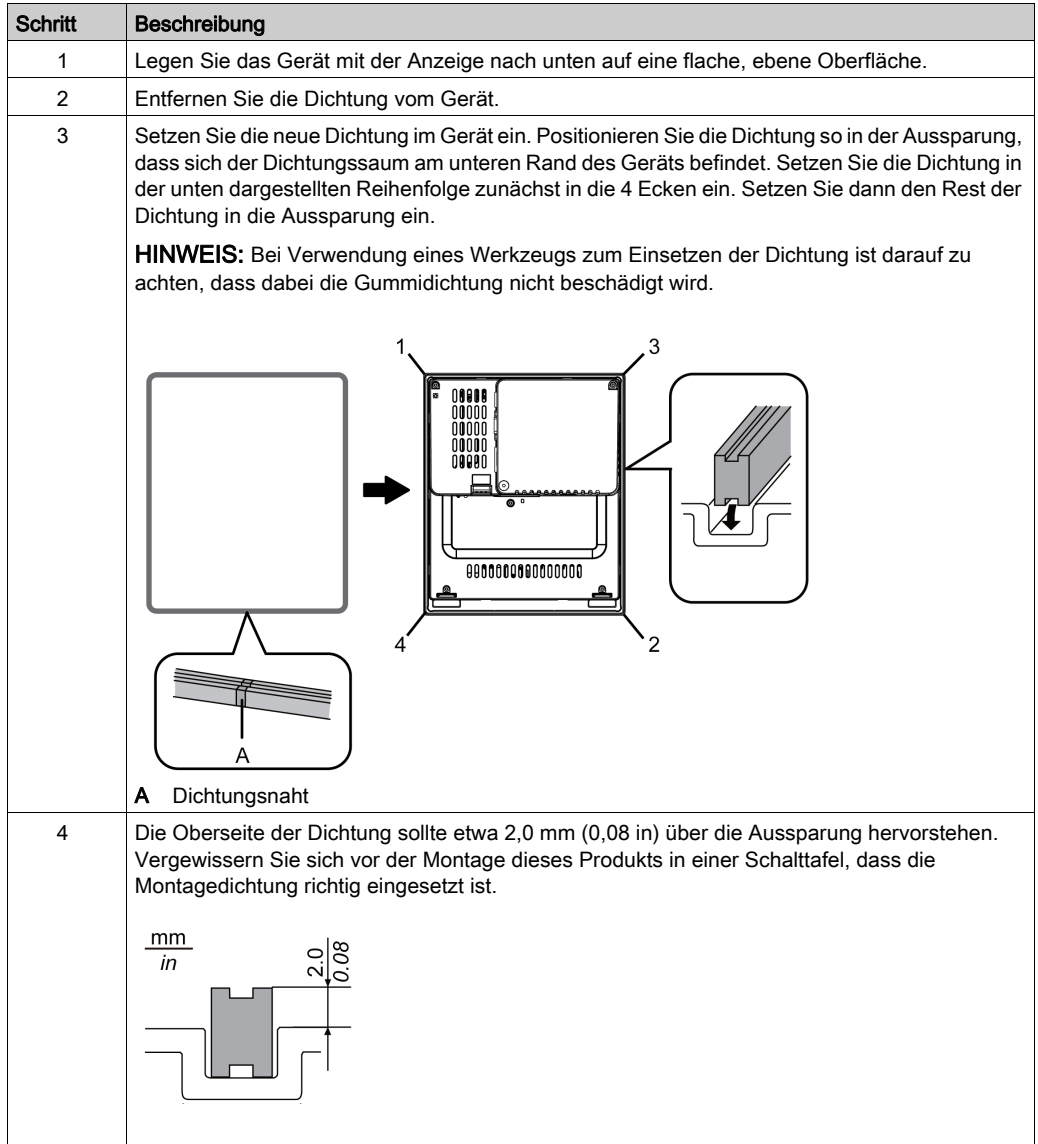

Die Dichtung muss ordnungsgemäß in die Fuge eingesetzt werden, damit die Feuchtigkeitsschutzart für dieses Produkt gewährleistet ist.

# **AVORSICHT**

### <span id="page-101-0"></span>BESCHÄDIGUNG VON GERÄTEN

- Die Dichtung ist dehnbar, jedoch nicht elastisch. Gehen Sie deshalb mit Sorgfalt vor, und überdehnen Sie die Dichtung nicht unnötig.
- Stellen Sie sicher, dass sich die Installationsdichtung nicht in einer Ecke des Panels befindet.
- Legen Sie die Dichtung in die Montagenut ein.

Die Nichtbeachtung dieser Anweisungen kann Verletzungen oder Sachschäden zur Folge haben.

## <span id="page-102-1"></span><span id="page-102-0"></span>Austausch des Primärakkus

#### **Einführung**

Der Ersatzakku HMIZGBAT (separat erhältlich) für den Primärakku ist über Schneider Electric erhältlich.

## A A GEFAHR

#### GEFAHR VON ELEKTRISCHEM SCHLAG, EXPLOSION ODER LICHTBOGEN

- Folgen Sie den einzelnen Schritten, um den Akku richtig und sicher zu entfernen.
- Schalten Sie das Gerät vor dem Austausch des Akkus AUS.

Die Nichtbeachtung dieser Anweisungen führt zu Tod oder schweren Verletzungen.

# GEFAHR

### <span id="page-102-2"></span>EXPLOSIONS-, BRAND- ODER CHEMISCHE GEFAHR

- Verwenden Sie für den Austausch ausschließlich den für das Gerät vorgesehenen Akku.
- Verursachen Sie keinen Kurzschluss.
- Verbrauchte Batterien sind ordnungsgemäß zu recyceln bzw. zu entsorgen.

#### Die Nichtbeachtung dieser Anweisungen führt zu Tod oder schweren Verletzungen.

## **HINWEIS**

#### <span id="page-102-3"></span>DATENVERLUST

- Der Primärakku ist nicht wiederaufladbar und dient der Datensicherung des Speichers und der internen Uhr. Wenn der Primärakku leer ist, gehen die Sicherungsdaten verloren. Einen Monat, bevor der Primärakku leer ist, wird eine Meldung angezeigt, die darauf hinweist, dass der Primärakku ausgetauscht werden sollte.
- Ersetzen Sie den Akku innerhalb eines Monats nach Anzeige dieser Meldung. Andernfalls kann es zum Verlust von Sicherungsdaten kommen.
- Der Austausch der Akkus sollte innerhalb von 10 Minuten nach dem Herunterfahren dieses Produkts abgeschlossen sein.
- Die Austauschzeit des Primärakkus (innerhalb eines Monats nach Anzeige der Meldung) gilt nur als Richtlinie.
- Bei Verlust von SRAM-Sicherungsdaten oder Uhrzeitdaten nach Anzeige der Meldung führt Schneider Electric keine Datenwiederherstellung durch. Schneider Electric übernimmt keine Haftung für Datenverlust.
- Der Primärakku sollte regelmäßig alle fünf Jahre nach dem Kauf dieses Produkts ersetzt werden.

#### Die Nichtbeachtung dieser Anweisungen kann Sachschäden zur Folge haben.

## Ersetzen der Batterie

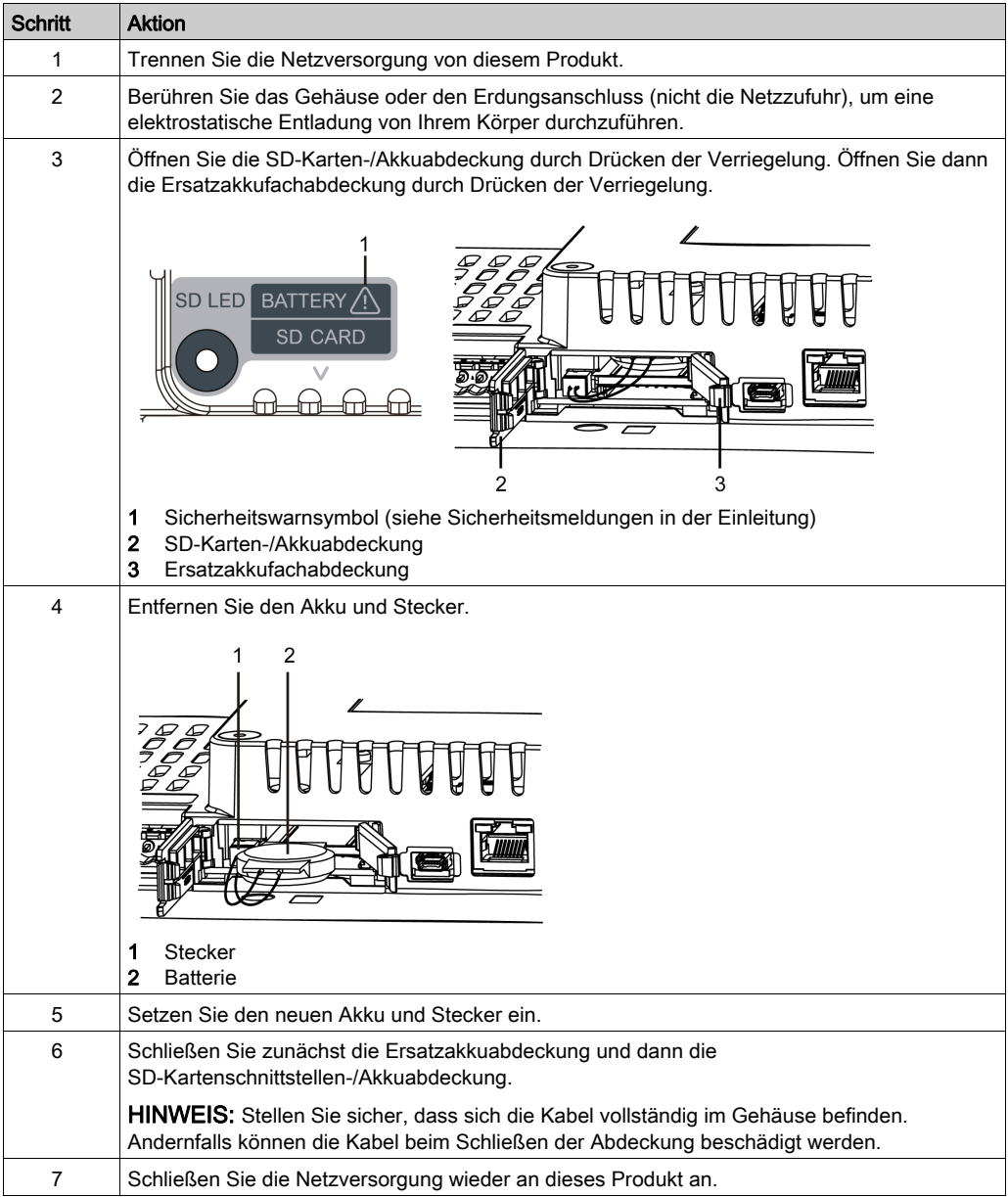

## <span id="page-104-0"></span>Austausch der Hintergrundbeleuchtung

Kann nicht vom Anwender ausgetauscht werden. Sollten Sie Ersatz benötigen, setzen Sie sich bitte mit einem Vertriebshändler in Ihrer Nähe in Verbindung.

# Index

## A

Abmessungen Schalttafelausschnitts, [66](#page-65-0) Abmessungen des Schalttafelausschnitts, [66](#page-65-0) Akku, [103](#page-102-1) Anschließen der Stromversorgung, [76](#page-75-0) Anschließen des Netzkabels, [73](#page-72-0) Anschluss, Schnittstelle, [49](#page-48-0) Austausch des Akkus, [103](#page-102-1)

## B

Bauteilkennzeichnung, [30](#page-29-0)

## D

Dichtung, [102](#page-101-0)

## E

einführen einer SD-Karte, [87](#page-86-0) entfernen einer SD-Karte, [87](#page-86-0) Erdung, [79](#page-78-0) Etikette, [93](#page-92-0)

## G

Gefahr Brandgefahr, [76](#page-75-1) chemische Gefahr, [103](#page-102-2) elektrischer Schlag, [8](#page-7-0), [21](#page-20-0), [67](#page-66-0), [70](#page-69-0), [73](#page-72-1) Elektrischer Schlag, [50](#page-49-0) Explosion, [8](#page-7-0), [20](#page-19-0), [21](#page-20-0), [22](#page-21-0), [67](#page-66-0), [70](#page-69-0), [73](#page-72-1), [82](#page-81-1), [85](#page-84-1), [103](#page-102-2) Feuer, [20](#page-19-0), [22](#page-21-0), [103](#page-102-2) Kurzschluss, [76](#page-75-1) Lichtbogen, [8](#page-7-0), [21](#page-20-0), [67](#page-66-0), [70](#page-69-0), [73](#page-72-1) Unbeabsichtigter Gerätebetrieb, [76](#page-75-1) Gleichstrom, [73](#page-72-1)

## H

Hinweis Datenverlust, [88](#page-87-1), [103](#page-102-3)

I Installation, [64](#page-63-0), [67](#page-66-1)

## K

Kenndaten Elektrik, [39](#page-38-0) strukturell, [42](#page-41-0) Umgebung, [40](#page-39-0)

M Montagedichtung, [100](#page-99-1)

N Netzstecker, [74](#page-73-0)

## $\Omega$

Öl, [42](#page-41-1)

R Reinigung, [98](#page-97-1)

## S

**Schnittstelle** seriell, [50](#page-49-1) SD-Karte Einführung, [89](#page-88-1) sicherung, [92](#page-91-1) Speicher, [46](#page-45-0)

Spezifikation Schnittstellen, [48](#page-47-0) Systemdesign, [24](#page-23-0)

## T

Technische Daten Anzeige, [45](#page-44-0) Touch-Panel (Sensorbildschirm), [46](#page-45-1)

## U

Uhr, [46](#page-45-2) USB -Kabelklemme für USB Typ A, [82](#page-81-2) -Klemme mini-B, [85](#page-84-2)

## $\overline{\mathsf{V}}$

Vorsicht Datenverlust, [88](#page-87-2) Geräteschaden, [42](#page-41-1), [102](#page-101-0) Kommunikationsverlust, [50](#page-49-2) Verletzungsgefahr, [11](#page-10-0), [32](#page-31-0), [34](#page-33-0), [64](#page-63-1), [71](#page-70-0)

## W

Warnung Elektromagnetische Störung, [19](#page-18-0) Unbeabsichtigter Gerätebetrieb, [10](#page-9-0), [46](#page-45-3) Wartung, [97](#page-96-0) Reinigung, [98](#page-97-2) Zu prüfende Punkte, [99](#page-98-1) Wartungszubehör, [27](#page-26-0)

## Z

Zertifizierungen und Standards, [17](#page-16-0) Zubehör, [25](#page-24-0)